# **Überzeugen Sie sich selbst von der Leistungsfähigkeit des Programms CSA am Beispiel der Analyse eines TDS-Experiments: CO/Cu3Pt(111)**

**Precursor-kontrollierte Desorptionsreaktion**

Das Programm CSA stellt für die Auswertung von TDS-Experimenten verschiedene Module in Form von OVERLAYS zur Verfügung:

- TDSPRG Befehle zur Erzeugung und Auswertung eines TDS-Experiments aus gemessenen TD-Spektren mit den Methoden von REDHEAD, HABKUEP (Habenschaben Küppers), KING [KIN75] und FALCMAD (Falconer und Madix [FAL77])
- TDSSIM Befehle zur Simulation von TDS-Experimenten mit Hilfe der numerischen Integration der Polanyi-Wigner- Differentialgleichung sowohl bezüglich der Parameter aus einer Auswertung als auch unabhängig von einer Messung.

#### USERFITPRG

 FIT der Parameter eines Polanyi-Wigner-Ansatzes für die Desorption an ein gemessenes Spektrum.

Im Anhang befindet sich die Liste der für die Erzeugung und Auswertung eines TDS-Experiments relevanten Befehle.

Auf der Diskette finden Sie im Unterverzeichnis **\CSA\TDS** die Original-TD-Spektren von CO adsorbiert bei ca. 200 K auf der Legierungsoberfläche Cu<sub>3</sub>Pt(111) aus [SCH93]. Im folgenden soll beispielhaft die Analyse dieser Daten mit Hilfe des Programms **CSA** vorgestellt werden. Alle Abbildungen in diesem Text sind Bildschirmkopien der während der Auswertung mit dem Programm CSA erstellten Diagramme.

Am besten kopieren Sie das komplette Unterverzeichnis mit den Programmdateien, **CSA**, und das Unterverzeichnis mit den Datendateien, **TDS** mit Unterverzeichnis **COCP00**, auf die Festplatte Ihres Rechners. Diese Arbeit hat Ihnen gegebenenfalls das Hilfsprogramm **INSTALL** auf der Demo-Diskette abgenommen, das die komplette Diskette mit den Verzeichnissen zum Laufwerk Ihrer Wahl kopiert.

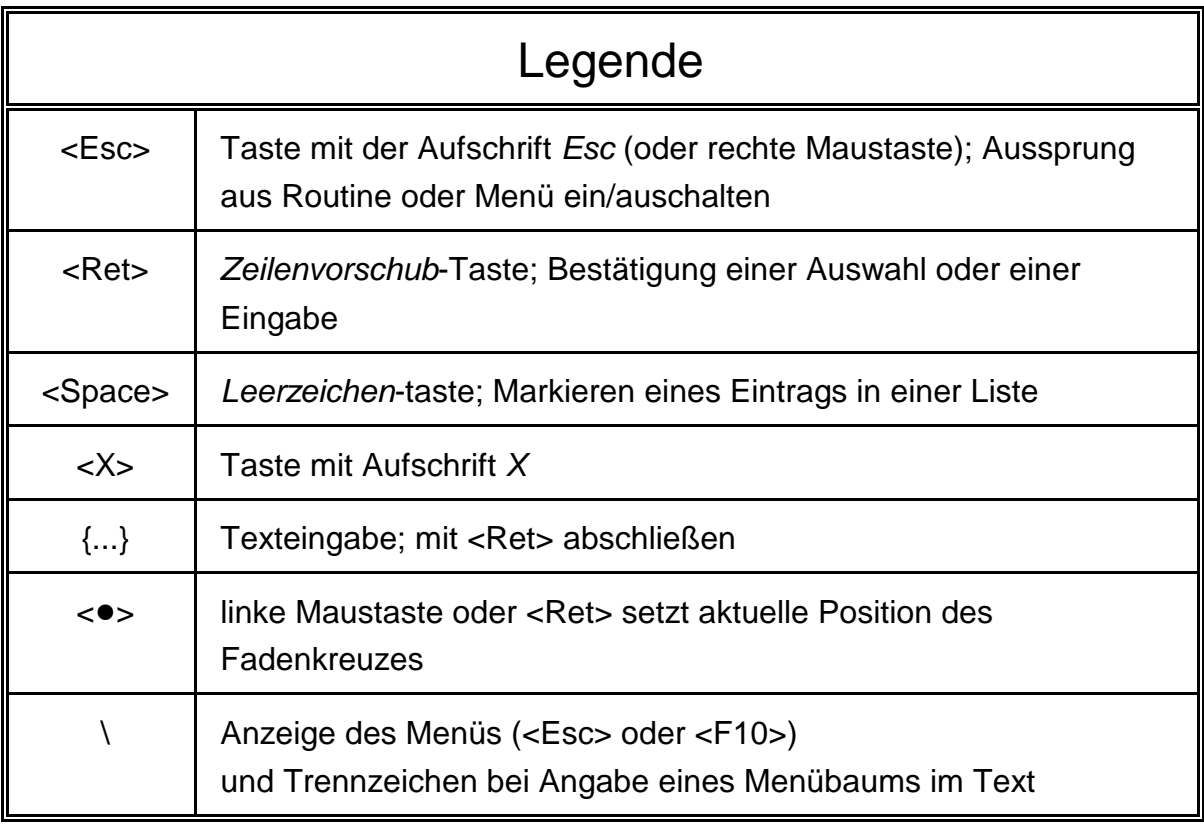

Starten Sie das Programm CSA im gleichnamigen Verzeichnis auf Ihrem Laufwerk.

**C:\>**

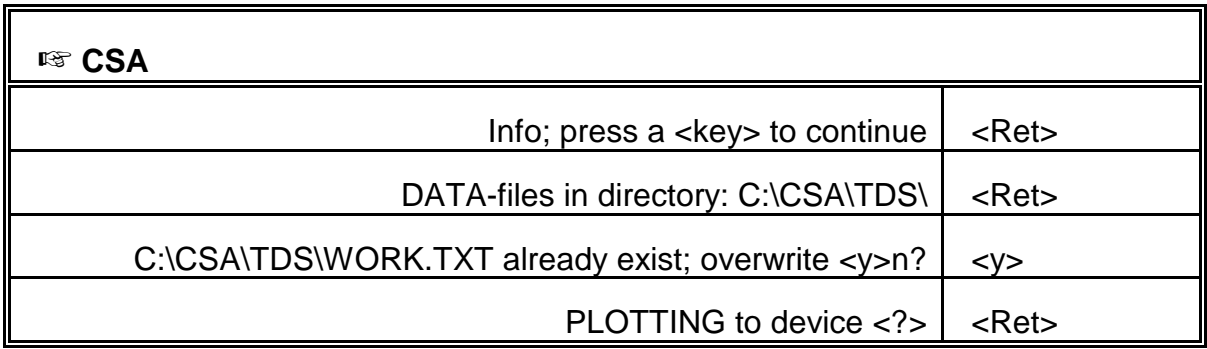

Bestätigen oder ändern Sie den Pfad zum Directory, das die Daten enthält. Die alte Protokolldatei WORK.TXT können Sie überschreiben oder veranlassen, dass das Protokoll all ihrer Arbeitsschritte an das Ende dieser Datei angehängt wird. Als nächstes teilen Sie dem Programm mit, mit welcher Schnittstelle ihr Plotter verbunden ist. Ist kein Plotter vorhanden, wählen Sie als Ausgabegerät file. Bei Ausgabe eines Diagramms auf dem Plotter mit dem Befehl **PL**(otter) werden dann die **HPGL**-Plotter-Befehle in eine Datei gesendet. Diese **HPGL-Dateien** lassen sich in viele Textverarbeitungsprogramme und Grafikprogramme als Bilddateien laden.

Sie befinden sich jetzt im Programm **CSA**. Ein Textcursor blinkt unten links und signalisiert Bereitschaft des Programms, über die Tastatur Kommandos entgegenzunehmen.

Gleichzeitig sehen Sie oben links in der **Statuszeile** einen Mauscursor, der der Bewegung ihrer Maus folgt.

Drücken Sie die Taste **<Esc>** oder die **rechte Maustaste** (oder die Taste **<F10>**). Die **Menüzeile** wird eingeblendet. Menü oder Befehl werden durch Zeigen mit dem Mauscursor auf den entsprechenden Punkt und Drücken der **linken Maustaste** (die generell im Programm der **<Ret>** Taste der Tastatur entspricht) ausgewählt und aktiviert. Alternativ funktionieren zum Positionieren des Auswahlbalkens die **Pfeil-Tasten**, sowie die Tasten **<Home>** und **<End>** und zum Umschalten zwischen Menüund Befehlsbox die Tasten <**PgUp**> und <**PgDn>**. Mit der Taste <**Ret**> wird dann die Auswahl bestätigt und Menü oder Befehl aktiviert. Die Taste <**Esc**> führt ohne ein Funktion auszulösen wieder in die Kommandoebene des Programms zurück. Direkt aktiviert wird ein Menü und dann ein Befehl mit Hilfe der **Buchstaben-Tasten** entsprechend der Buchstaben-Markierung im jeweiligen Wort.

Alle Befehle können auch ohne den Weg über die Menüs direkt in der Kommandozeile eingetippt und mit **<Ret>** zur Ausführung gebracht werden.

Wenn Sie einmal versehentlich einen Befehl auslösen, können Sie während der Ausführung der Routine mit <**Ctrl-Pause>** jederzeit und ohne Datenverlust direkt in die normale Kommandoebene des Programms CSA zurückspringen.

Für die Auswertung eines TDS-Experiments benötigen Sie neben den Grundbefehlen des Programms **CSA** die speziellen Befehle zur TDS-Auswertung. Aktivieren Sie deshalb im Hauptmenü das Menü **OVERLAYS** (Liste der zuladbaren Spezialprogramme) und dann den Befehl **TDSPRG** zum Laden des gleichnamigen **OVERLAYS TDSPRG.OVL**.

Wenn Sie ein **Overlay** (wie z.B. **TDSPRG**) aktivieren, wird der Grundwortschatz des Programms **CSA** um die Worte dieses Overlays ergänzt. **Alle Worte** des so erweiterten Systems (einschließlich aller Worte der Menüs) stehen Ihnen von nun an zur direkten Eingabe in der Kommandozeile zur Verfügung. Das bedeuted schneller Zugriff ohne umständlichen Weg über die Menüs auf die meisten Befehle des Programms **CSA**.

Im Overlay **TDSPRG** finden Sie im ersten Untermenü **INIT** den Befehl **OPEN-TDS**, mit dem Sie in die Datenspeicher des Programms die Spektren eines zuvor mit **CREATE-**

**TDS** definierten Experiments laden können. Aktivieren Sie **OPEN-TDS**. Eine **Dateiauswahlbox** zeigt alle Dateien mit der Dateiendung **\*.EXP** im aktuellen Pfad (**PATH**) an.

#### **\OVERLAYS\TDSPRG\INIT\**

**EXP OPEN-TDS** {COCP00.EXP} mit <Space> markieren und <Ret> oder auf dem Eintrag doppelklicken.

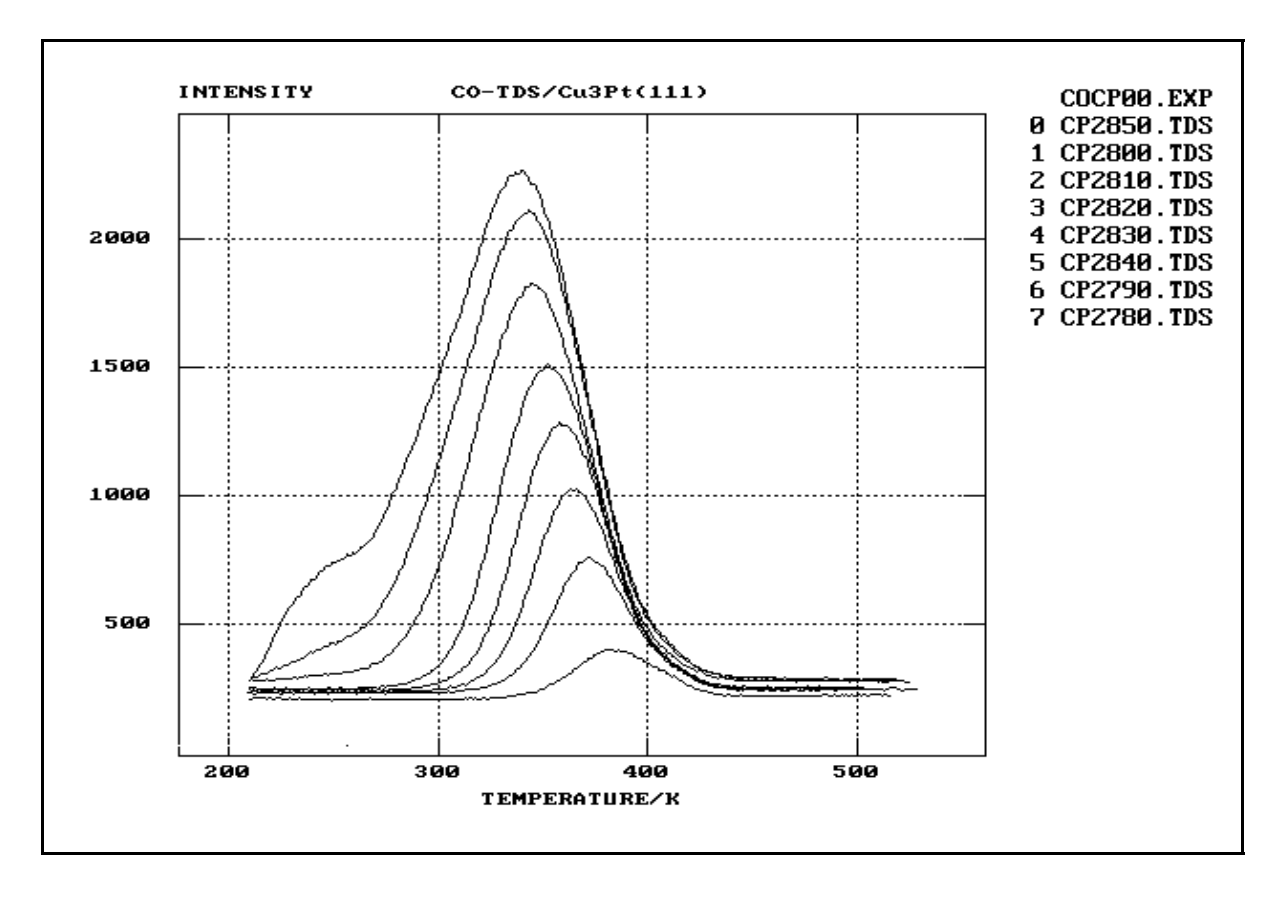

**Abb. 1** Gemessene TD-Spektren des TDS-Experiments **COCP00**. Bei diesem Experiment ist CO vor der reinen Cu<sub>2</sub>Pt(111)-Oberfläche bei 200 K Adsorptionstemperatur in unterschiedlich hohen Mengen dosiert und anschließend ein TD-Spektrum aufgenommen worden.

Markieren Sie die Datei **COCP00.EXP** mit der Leertaste oder der Maus und bestätigen Sie Ihre Auswahl mit <**Ret**> oder mit der Maus durch Anklicken des markierten Felds <**Ret**> im Fensterrahmen (oder einfach auf Eintrag doppelklicken). Die TD-Spektren des Experiments **COCP00.EXP** werden in die **Datenspeicher**, die von **0 bis 19** durchnumeriert sind, geladen und in einem Koordinatensystem wie in Abb. 3 dargestellt.

Im **TDS-Experiment** (= Datenobjekt des Programms) **COCP00.EXP** sind mit Hilfe des

Befehls **CREATE-TDS** 8 verschiedene CO-TD-Spektren nach unterschiedlich hoher CO-Exposition der reinen Cu3Pt(111)-Oberfläche in der UHV-Kammer bei der Adsorptionstemperatur 200 K zusammengefasst (s. Abb. 1) und bearbeitet worden (s. Abb. 3). Dabei wurde jedes Spektrum geglättet und das zugehörige CO-Untergrundspektrum bestimmt und abgezogen. Außerdem sind die zur TDS-Auswertung notwendigen, einheitlichen Datensätze (s. folgender Text) aus den Spektren erzeugt und auf der Festplatte in einem Unterverzeichnis im aktuellen Pfad mit dem Namen des Experiments (**\COCP00**) gesichert worden, so dass jederzeit, auch nach dem Neustart des Programms, das TDS-Experiment in das Programm mit **OPEN-TDS** zur Auswertung geladen werden kann.

Sie sehen wie in Abb. 3 die Spektren nach Glättung und Untergrundabzug und wollen mit den gemessenen TD-Spektren vergleichen. Tippen Sie den Befehl **REFRESH ALL** in die Kommandozeile und bringen Sie diesen Befehl mit <**Ret**> zur Ausführung. Die Datenspeicher werden mit den Datenfeldern der Originalspektern aus den **Messdatendateien** auf Festplatte überladen (s. Abb. 1).

**LEFRESH** ALL <Ret>

Eine Anmerkung zur **Angabe der Datenspeicher**, auf deren Daten ein Befehl wirken soll. Sie erfolgt entweder direkt hinter dem Befehl in der Kommandozeile oder wird ggfs. nachgefragt. Bei Nachfrage erscheint eine Hilfszeile und eine Box mit einer Auswahl der Schlüsselworte wird eingeblendet. Zulässige Angaben sind die **Nummern (0** # **n** # **19)** der **Datenspeicher** oder die Schlüsselworte **ALL**, **LAST**, **NOT** (of ALL) n ...m (Datenspeichernummern), **FROM** n **TO** m, und **REV** (REVerse of LAST). Mit **LAST** (maussensitiv) kann sehr schnell und immer wieder auf eine Auswahl der geladenen Spektren zugegriffen werden. Mit der Maus klicken Sie einfach das gewünschte Schlüsselwort in der eingeblendeten Box an.

Die TD-Spektren sind wie üblich in Form von Intensitätswerten (Messung des Massestroms bezüglich festem e/m-Wert im Massenspektrometer) gegen zugehörige Probentemperatur (Messung im allg. der Thermospannung mit einem Thermoelement, dass Kontakt zur Probe hat) aufgetragen.

Im Gegensatz zu beispielsweise **UPS**/AES/XPS-Spektren, bei denen die Intensitätswerte gegen eine feste Rampe (lineare Skala der kinetischen Energie) gemessen werden, besteht ein TD-Spektrum aus den Datenfeldern zweier Messgrößen, der Temperatur und der Intensität in der Zeit (Abb. 2). Die Besonderheit des TDS-Datenformats wird deutlich, wenn Sie mit **TDSLOAD** ein TD-Spektrum laden (s. Abb. 2).

#### **EXP TDSLOAD** CP2850 <Ret> {2}

Datenspeicher 0 wird dann vom Datenfeld der Temperaturwerte (**TLOAD**) und Datenspeicher 1 von dem Feld der Intensitätswerte (**ILOAD**) des TD-Spektrums, jeweils in der Zeit gemessen, überschrieben und das zugehörige TD-Spektrum der Intensitätswerte gegen die Temperatur (**LOAD**) in einen Datenspeicher Ihrer Wahl geladen.

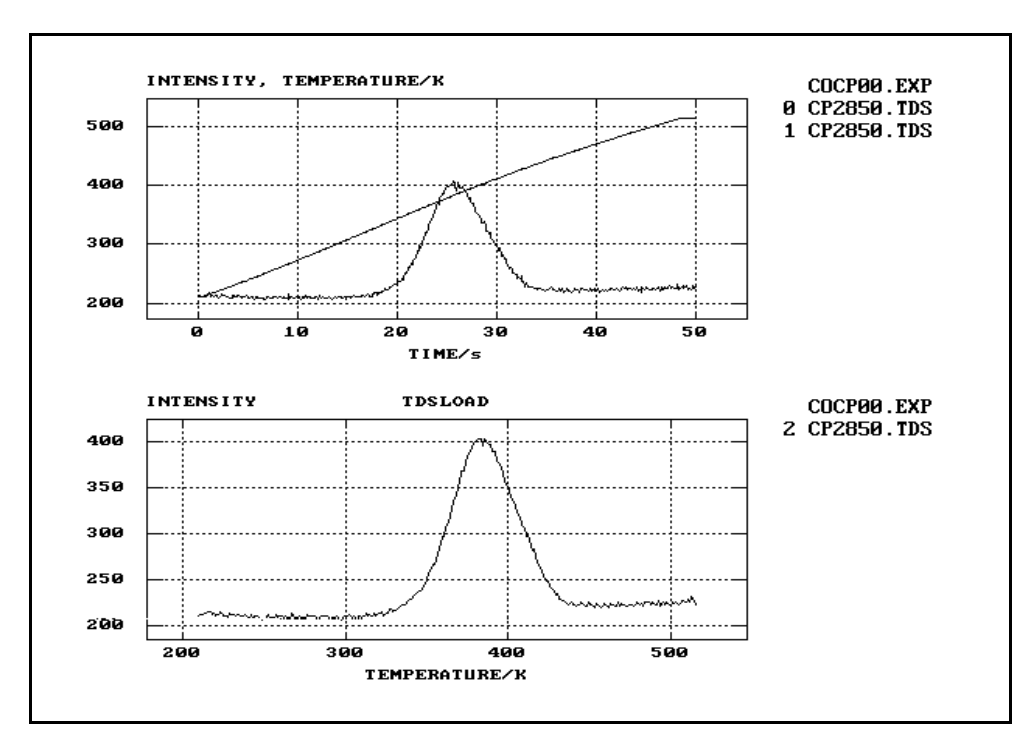

- **Abb. 2** Mit dem Befehl **TDSLOAD** kann der vollständige Datensatz eines TD-Spektrums in das Programm **CSA** geladen werden.
- oben) Bei der Messung eines TD-Spektrums wird die Probe bedeckt mit einem Adsorbat mit einem Temperaturprogramm, charakterisiert durch die Heizrate B(t), vor einem Massenspektrometer geheizt. Dabei werden zwei Parameter,
	- 1) die Temperatur der Probe T(t) und
	- 2) die Intensität des Massestroms I(t) der desorbierenden Teilchen in der Zeit t gemessen und aufgezeichnet.
- unten) Die Auftragung der Intensitätwerte gegen die zugehörige Temperatur ist das TD-Spektrum.

Informieren Sie sich mit **VIEWFILE** und der Nummer eines Datenspeichers, in dem ein TD-Spektrum abgelegt ist, über die innere Struktur der Messdatendatei. Mit der Taste **<F10>** kommen Sie zur Oberfläche des Programms zurück.

**Example VIFWFILE 2** <Ret>  $<$ F10 $>$ 

### **Das Experiment COCP00.EXP soll im folgenden ausgewertet werden.**

#### **Ziel der Auswertung eines TDS-Experiments ist**

- die Bestimmung des Bedeckungsgrades eines Adsorbats auf einer Oberfläche
- der Zusammenhang von Dosis und Bedeckung (das Adsorptionsverhalten) bei der Adsorptionstemperatur
- die Bestimmung der Zahl möglicher Adsorptionszustände auf der Oberfläche oder bedeckungsabhängiger Effekte
- unter der Annahme eines (kinetischen) Modells die Bestimmung der Aktivierungsenergie für die Desorptionsreaktion (korreliert mit der Bindungsenergie der Adsorbatteilchen) oder im Fall der dissoziativen Adsorption im allgemeinen der Aktivierungsenergie für die Rekombination der Adsorbatteilchen auf der Oberfläche abhängig von der Bedeckung.

#### **Folgende kinetische Desorptionsmodelle werden im TDS-Auswertemodul unterstützt:**

1) Polanyi-Wigner Ansatz für nichtassoziative und assoziative Desorption (1):

$$
-\frac{d \theta}{dt} = v_{des}(\theta) \times e^{-\frac{E_{des}(\theta)}{RT}} \times f(\theta)
$$
  
\n
$$
-\frac{d \theta}{dt} = Desorptionsrate
$$
  
\n
$$
v_{des}(\theta) = Frequenzfaktor
$$
  
\n
$$
E_{des}(\theta) = Desorptionsenergie
$$
  
\n
$$
f(\theta) = Funktion der Bedeckung \theta
$$

Entsprechend den Ausführungen zu Precursor-kontrollierten Desorptionsprozessen von Gorte und Schmidt [GOR78]:

- 2) Desorptionsrate in der Geschwindigkeit bestimmt durch Desorption aus einem Precursor-Adsorptionszustand vor der Oberfläche (s. Tabelle 1)
- 3) Grenzfall einer Desorptionsreaktion, deren Geschwindigkeit durch die Desorption aus zwei Precursor-Adsorptionszuständen, einem Zustand vor freien Adsorptionsplätzen und einem Zustand vor besetzten Adsorptionsplätzen, die miteinander im Gleichgewicht stehen, bestimmt ist (s. Tabelle 1).

Im Fall der nichtassoziativen Adsorption (Zerfallsreaktion des Adsorptionskomplexes) spiegelt sich eine komplexe Desorption über Precursorzustände allein im Frequenzfaktor! Die Desorptionsenergie entspricht unabhängig von der Kinetik in diesen Modellen der Adsorptionsenergie der Adsorbatteilchen im stabilsten Adsorptionskomplex [GOR78].

| $f(\Theta)$ in (1)<br>[GOR78] | Zerfall und<br>Desorption<br>$n=1$ | Rekombination und<br>Desorption<br>$n=2$ |  |  |
|-------------------------------|------------------------------------|------------------------------------------|--|--|
| kein Precursor                | $\Theta^1$                         | $\Theta^2$                               |  |  |
| ein Precursor                 | $\Theta/(1-\Theta)$                | $\Theta^2/(1-\Theta)^2$                  |  |  |
| zwei Precursor                | $\Theta^2/(1-\Theta)$              | $\Theta^3/(1-\Theta)^2$                  |  |  |

**Tabelle 1** Abhängig vom kinetischen Desorptionsmodell und unter bestimmten Voraussetzungen [GOR78] ergeben sich die oben aufgeführten Abhängigkeiten der Desorptionsrate von dem Bruchteil der besetzten Adsorptionsplätze *Θ* und dem Bruchteil noch freier Adsorptionsplätze (1-*Θ*) [GOR78].

Im TDS-Auswertemodul wird vorausgesetzt, dass es einen eindeutigen Zusammenhang zwischen gemessener Desorptionsintensität und Fläche unter der Kurve als Maß für die Bedeckung des zu charakterisierenden Desorptions/Adsorptionszustands gibt. Existieren mehrere konkurrierende Adsorptionszustände auf einer Oberfläche, geht dieser Zusammenhang spätestens nach Sättigung des stabilsten Adsorptionszustands (der bevorzugt populiert wird) verloren (s. Modell in Kap. 1.3 und z.B. CO/Pt(111) in Kap. 6.1. in [SCH93]). Im allgemeinen lässt sich deshalb nur der Adsorptionszustand für die Anfangsbelegungen, in denen Teilchen aus dem stabilsten Adsorptionskomplex desorbieren, sauber charakterisieren.

Sie befinden sich im Overlay **TDSPRG** und haben mit **OPEN-TDS** das TDS-Experiment **COCP00.EXP** geöffnet. Die zur TDS-Auswertung nötigen Datenfelder sind mit **CREATE-TDS** aus den Rohspektren einmal erzeugt und auf Festplatte gesichert worden, so dass Sie jetzt diese Datensätze jeweils mit

**PLOT-I(T)**: Intensitätswerte der TD-Spektren nach Glättung und Untergrundabzug in der Zeit,

**PLOT-C(T)**: Integralkurven der geglätteten und untergrundabgezogenen TD-Spektren von hoher nach tiefer Temperatur in der Zeit integriert und

**PLOT-B(T)**: Kurven der Heizraten der jeweiligen TD-Spektren,

alle Datensätze gegen die für das Experiment festgelegte Temperaturrampe in der Zeit linear interpoliert,

in die Datenspeicher laden und in einem Koordinatensystem zur Anzeige bringen können.

Durch die Integration der Intensitätswerte von hoher nach tiefer Temperatur in der Zeit zur Bestimmung der Restbedeckungswerte kann in der Auswertung auf die Voraussetzung einer konstanten und gleichen Heizrate für alle TD-Spektren verzichtet werden [SCH93].

#### **\INIT\**

**ESP PLOT-I(T)** 

**\INIT\ ESPLOT-C(T)** 

#### **\INIT\**

**EXP** PLOT-B(T)

Im Menü **TDSPRG/ANALYSIS** finden Sie den Befehl **.C**. Die TD-Spektren werden angezeigt mit den zugehörigen Werten der Anfangsbedeckung (s. Abb. 3) entsprechend der Normierung in **NORM-TDS** (die automatisch im Anschluss an die Bearbeitung der Spektren in **CREATE-TDS** durchgeführt wird).

#### **\ANALYSIS\**

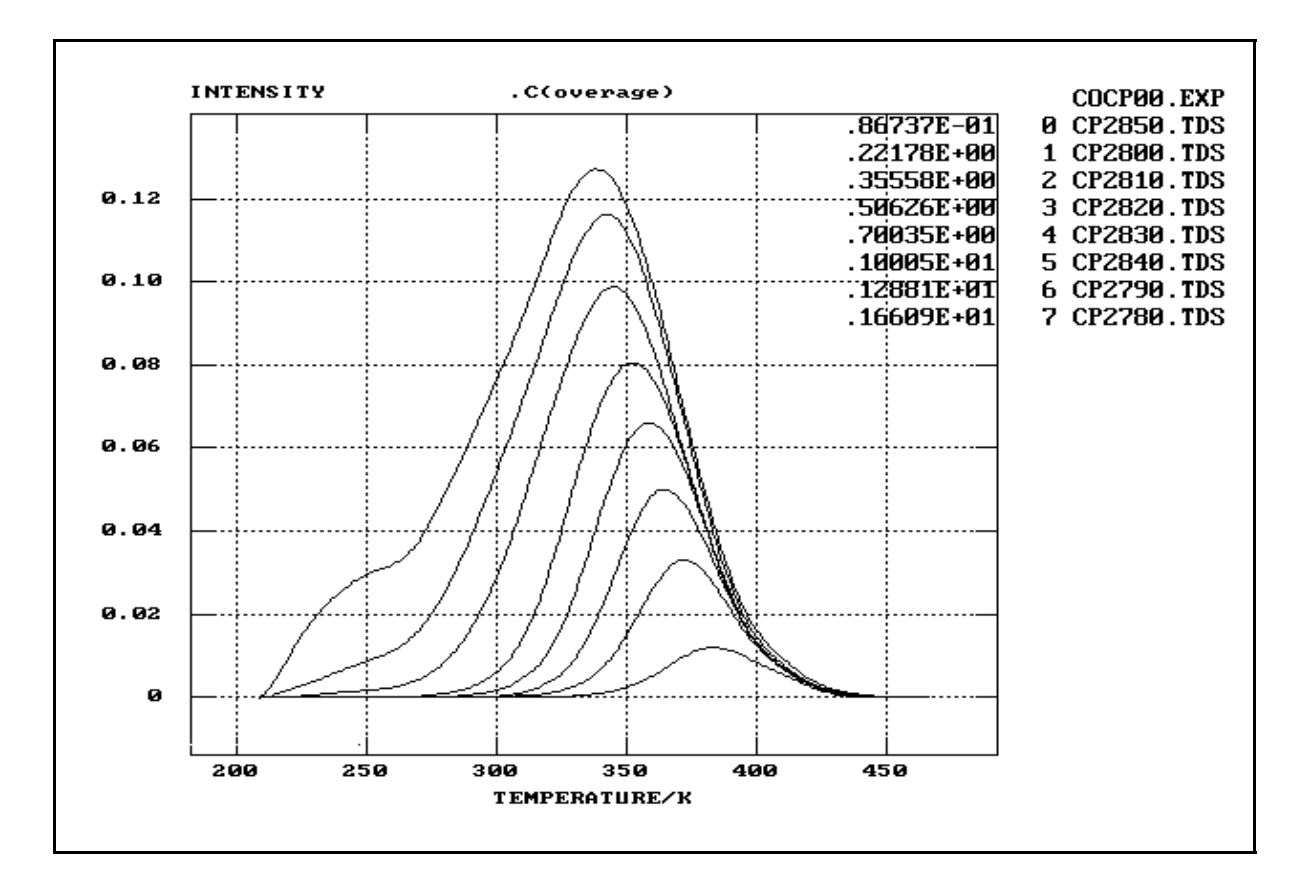

**Abb. 3** Die TD-Spektren nach Bearbeitung (Glättung und Untergrundabzug; vgl. mit Abb. 1) und Zusammenfassung zum Experiment **COCP00** mit dem Befehl **CREATE-TDS**. Das komplette Experiment kann mit **OPEN-TDS** jederzeit wieder in das TDS-Auswerteprogramm geladen werden. Zusätzlich wird mit dem Befehl **.C** der maximale Wert der Integralkurve jedes Spektrums als Maß für die Anfangsbedeckung angezeigt.

Ab dem Spektrum CP2840.TDS im Datenspeicher 5 in Abb. 3 entwickelt sich mit zunehmender Anfangsbedeckung bei tiefen Temperaturen im TD-Spektrum eine Schulter. Der Einsatz dieser Schulter war Grundlage der Normierung der Daten des TDS-Experiments. Es wird behauptet, dass die Schulter durch Desorption aus einem zweiten, schwächer gebundenen Adsorptionszustand des CO auf Cu<sub>2</sub>Pt(111) entsteht [SCH93] und der stabilste Adsorptionszustand des CO bei der Ausbildung dieser Schulter gesättigt ist. Die Fläche unter dem Desorptionspeak in Abb. 4 wurde auf 1 normiert (**fractional coverage**) und der komplette Datensatz der Intensitäts- und Integralwerte des TDS-Experiments in **NORM-TDS** mit der so bestimmten Normierungskonstanten multipliziert. Es gibt auch andere Möglichkeiten zu normieren, insbesondere dann, wenn durch unabhängige Experimente wie z.B. LEED, eine absolute Bedeckungskalibrierung möglich ist.

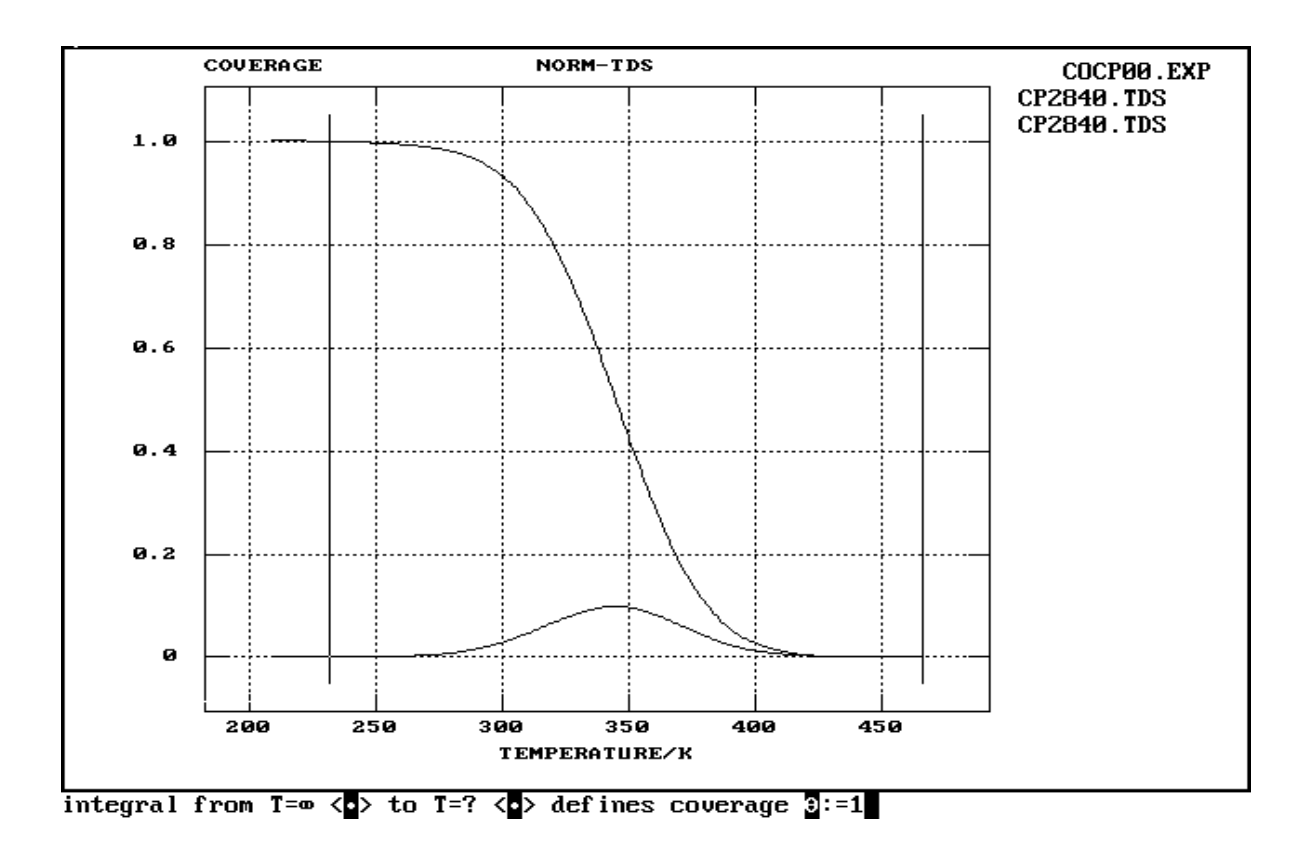

**Abb. 4** Das TDS-Experiment wird mit **NORM-TDS** normiert. Durch die Wahl der Grenzen des Bedeckungsintegrals kann ein TD-Desorptionspeak in der Auswertung isoliert werden.

Die Bedeckung Θ nimmt bei dieser Normierung Werte zwischen 0 und 1 an (**fractional coverage**). Da CO auf Cu<sub>3</sub>Pt(111) nicht dissoziiert, gibt die relative Bedeckung Θ direkt Auskunft über die Zahl noch freier Adsorptionsplätze in diesem Desorptionszustand, nämlich 1-Θ. Nach **.C** stehen die angezeigten Werte in einem Datenfeld in der Reihenfolge der zugehörigen Datenspeicher in einem Arbeitsspeicher, **WB()**, zur Verfügung, dessen Inhalt mit **WSTORE** in einem Datenspeicher abgelegt werden kann.

Interessant ist der Zusammenhang zwischen der CO-Dosierung und der auf der Oberfläche adsorbierten Menge CO (s. Abb. 5). Dazu wird das Datenfeld mit **WSTORE** in einem Datenspeicher abgelegt und anschließend mit **BEDIT** editiert. Schreiben Sie nachfolgende Dosiswerte in Tabelle 2 der Spalte nach in die erste Zeile des Datenfelds, dass nur die Datenspeichernummern enthält.

**LEF** WSTORE <Ret> {19} {COV.DAT}

L **BEDIT** 19 <Ret>

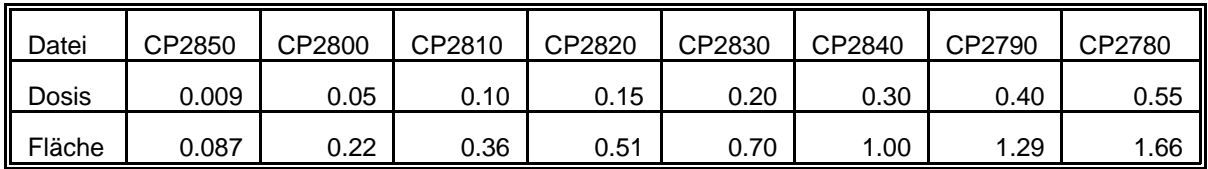

Tabelle 2 Werte der zugehörigen Dosis<sup>1</sup> und der Fläche unter den TD-Peaks der Spektren des TDS-Experiments **COCP00**.

Mit **NAME** können Sie diesem Datenfeld auch einen Namen geben und anschließend das Datenfeld mit **SAVE** auf Festplatte sichern. Im Rahmen eines Fehlers gibt die Auftragung der Restbedeckungswerte gegen die zugehörigen Dosiswerte eine Ursprungsgerade (Abb. 5).

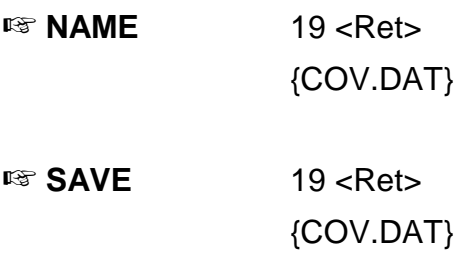

<sup>1</sup> Sie können die Angaben anhand der Originalmesskommentare in den Messdatendateien mit **TDS?COMMENT** (im Menü **FILE/FILEPRG/PROTOCOL**) überprüfen. In **TDS?COMMENT** öffnet zunächst eine Dateiauswahlbox, in der Sie die Dateien mit **<Space>** auswählen und dann ihre Auswahl mit **<Ret>** bestätigen. Die Routine liest und schreibt anschließend die Kommentarzeile jeder ausgewählten Datei in die **Protokolldatei WORK.TXT**, die sie jederzeit mit **WEDIT** einsehen und editieren können.

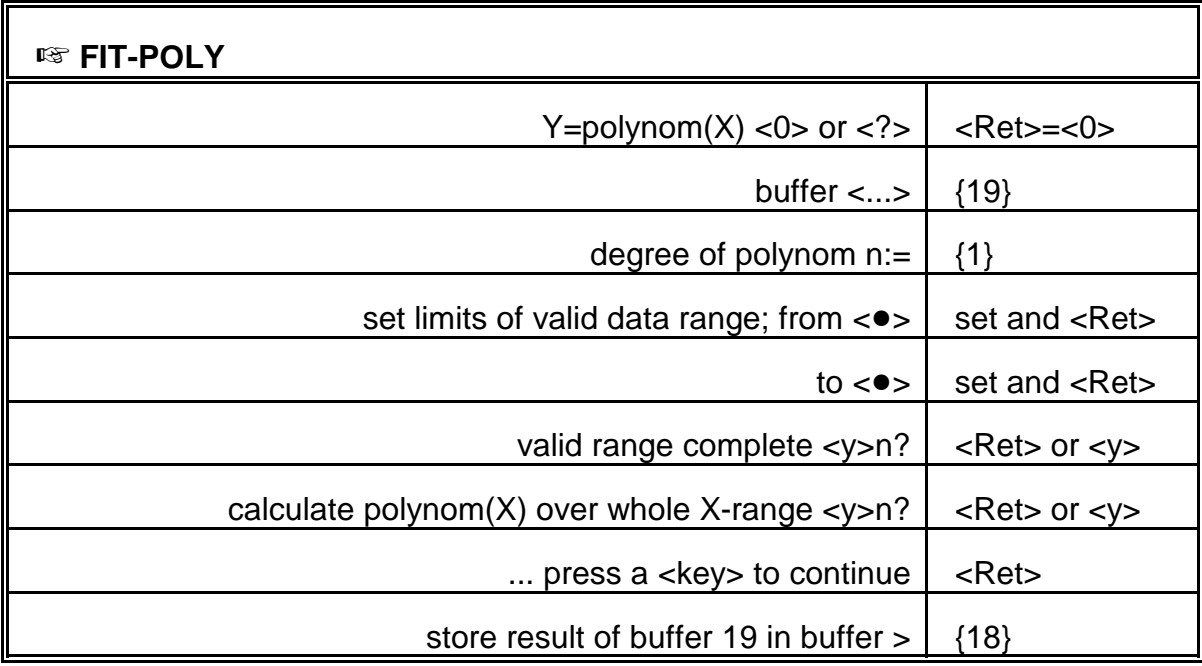

**Example 18 <Ret>** 18 <Ret>

{FIT.DAT}

**LEF SAVE** 18 19 <Ret> {COV.DAT} {FIT.DAT}

Unabhängig von der Vorbelegung vor der nächsten Dosierung wird bei der Adsorptionstemperatur immer eine der Dosis entsprechende Menge CO adsorbiert, obwohl der freie Platz auf der Oberfläche mit zunehmender Belegung abnehmen muss (s. Abb. 5).

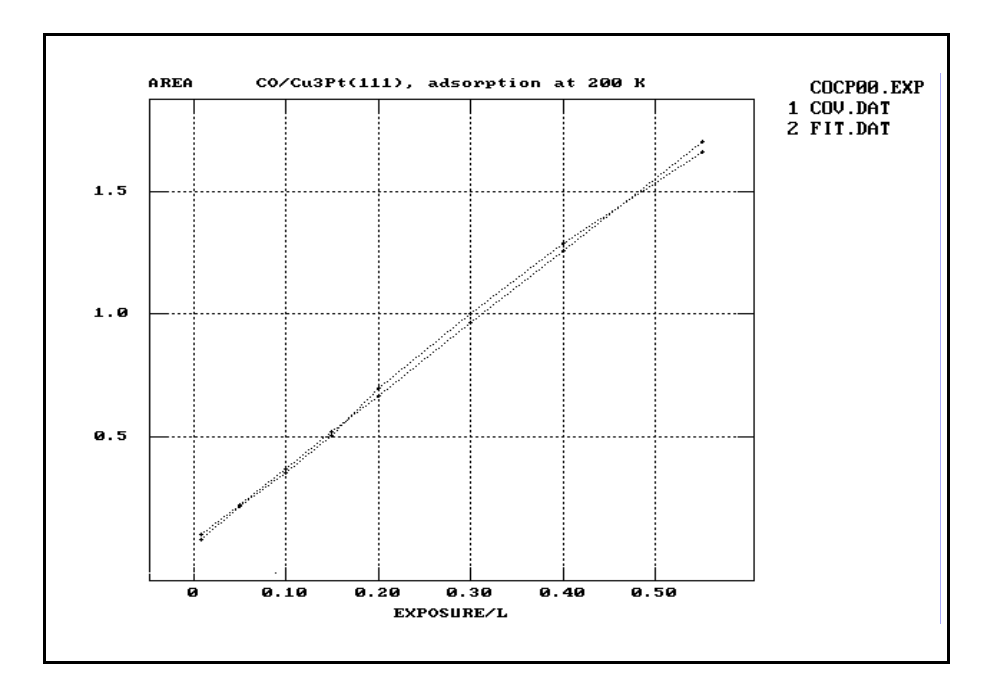

**Abb. 5** Datenfeld der Flächen unter den TD-Peaks des TDS-Experiments **COCP00** gegen die zugehörige CO-Dosis bei der Adsorptionstemperatur 200 K (**COV.DAT**) im Vergleich mit der Geraden aus dem linearen Polynomfit der Daten (**FIT.DAT**) mit Hilfe des Befehls **FIT-POLY**.

Dieser Widerspruch wird durch die Annahme eines **Precursor-Adsorptionszustands**, der die Verweilzeit der CO-Moleküle vor der Oberfläche bei der Adsorptionstemperatur so stark erhöht, dass die Moleküle einen freien Adsorptionsplatz finden können, aufgelöst. Das kinetische Modell für die Desorptionsreaktion (der Ansatz für die Bestimmung der Desorptionsparameter) muss der Existens eines Precursors Rechnung tragen.

#### **Ergänzung**

Sie können die Ergebnisse ihrer Auswertung jederzeit in Form eines Experiments mit dem Befehl **CREATE-EXP** sichern. Die Daten in den Datenspeichern und die Beschriftung des aktuellen Diagramms (**PLOTSTYLE**) werden dann auf der Festplatte unter dem Experimentnamen gesichert. So können Sie jederzeit auf ihre Arbeitsergebnisse zugreifen. Außerdem sollten Sie sich nach einer Auswertung mit **WEDIT** die Protokolldatei anschauen, die sie dann ggfs. unter einem anderen Namen passend zum Namen ihres Experiments speichern können (<Esc> \File\Write as a different file).

## **Bestimmung der Desorptionsparameter von CO auf Cu3Pt(111) im stabilsten Adsorptionszustand**

Zunächst führen Sie eine **komplette Analyse** mit den klassischen Verfahren nach King [KIN75] mit dem Befehl **KING** und nach Falconer und Madix [FAL77] mit dem Befehl **FALCMAD** durch.

Diese Analyseverfahren zielen auf die Gewinnung der sogenannten **Isosteren**, d.h. der Wertepaare {ln(-dΘ/dt), 1/T} für feste Restbedeckung Θ=CONSTANT, aus einer Schar von Desorptionsspektren für unterschiedliche Anfangsbedeckungen [KIN75], [FAL77]. Mit Hilfe der Isosteren eines TDS-Experiments können die Desorptionsparameter **Desorptionsenergie** und der **Frequenzfaktor** im Ansatz (1) bestimmt werden.

Allen Desorptionsmodellen [GOR78] in diesem Programm liegt formal die Desorptionsratengleichung (1) zugrunde. In der logarithmischen Form (2) wird klar, dass für eine feste Restbedeckung die Wertepaare der Isosteren auf einer Geraden mit einer Steigung, die der Desorptionsenergie  $E_{des}$  bei dieser Bedeckung proportional ist, liegen sollten (Arrhenius Auftragung). Mit der Vorgabe des Desorptionsmodells ist f(Θ) definiert, so dass aus dem Y-Abschnitt dieser Geraden der Frequenzfaktor  $V_{des}$ bestimmt werden kann.

$$
\ln(-\frac{d \theta}{dt}) = \ln(v_{des}(\theta)) + \ln(f(\theta)) - \frac{E_{des}(\theta)}{RT}
$$
 (2)

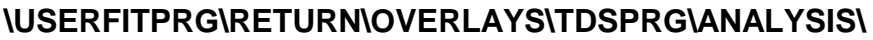

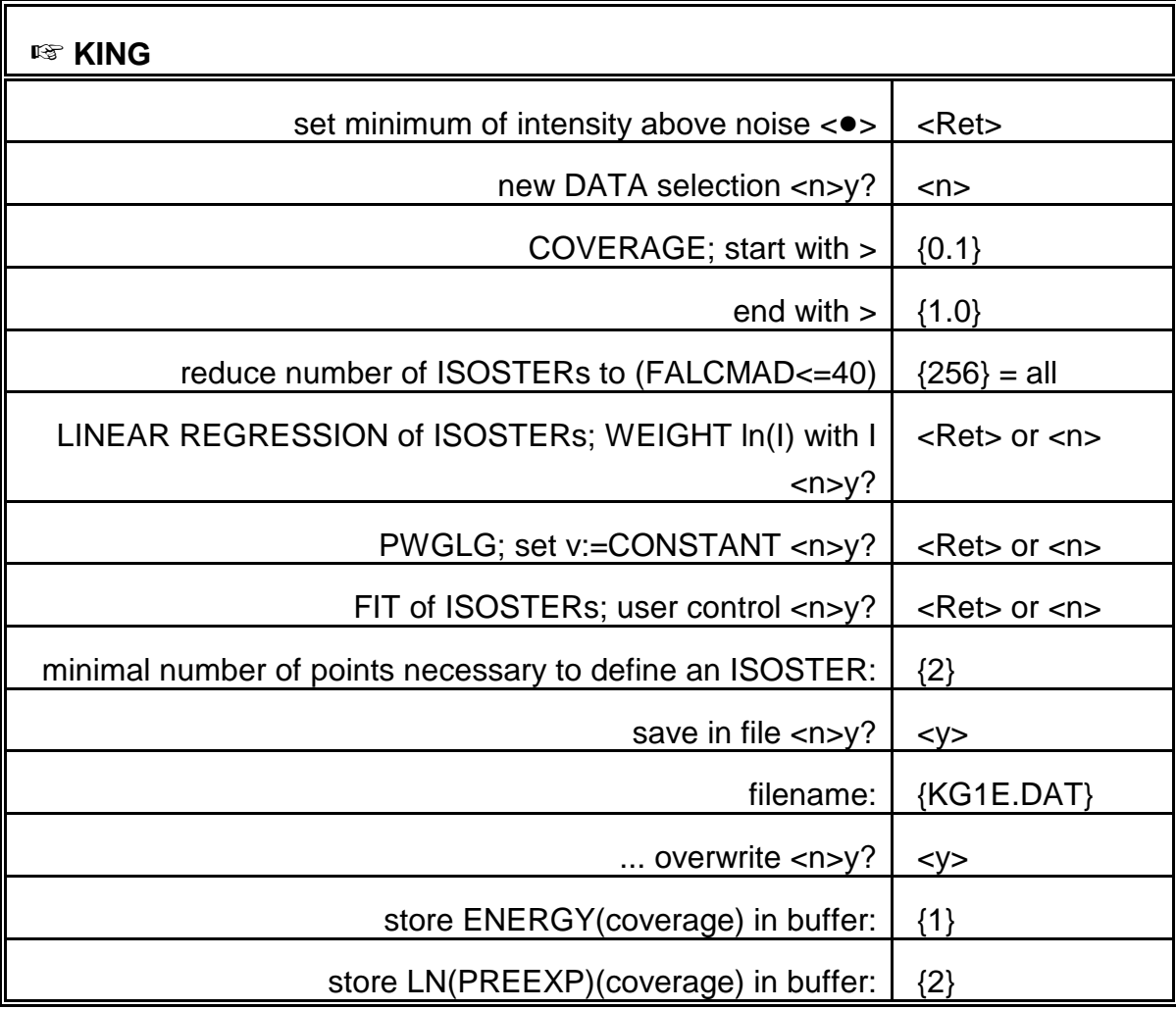

Zunächst werden Sie aufgefordert, mit der Maus ein Minimum der Intensität festzulegen, über dem Sie Ihren Messwerten Vertrauen schenken (Rausch, Fehler beim Untergrundabzug). Dann übernehmen Sie den eingeschränkten Datensatz, indem Sie auf die Frage nach "new DATA selection <n>y?" mit **<N>** für "no" antworten.

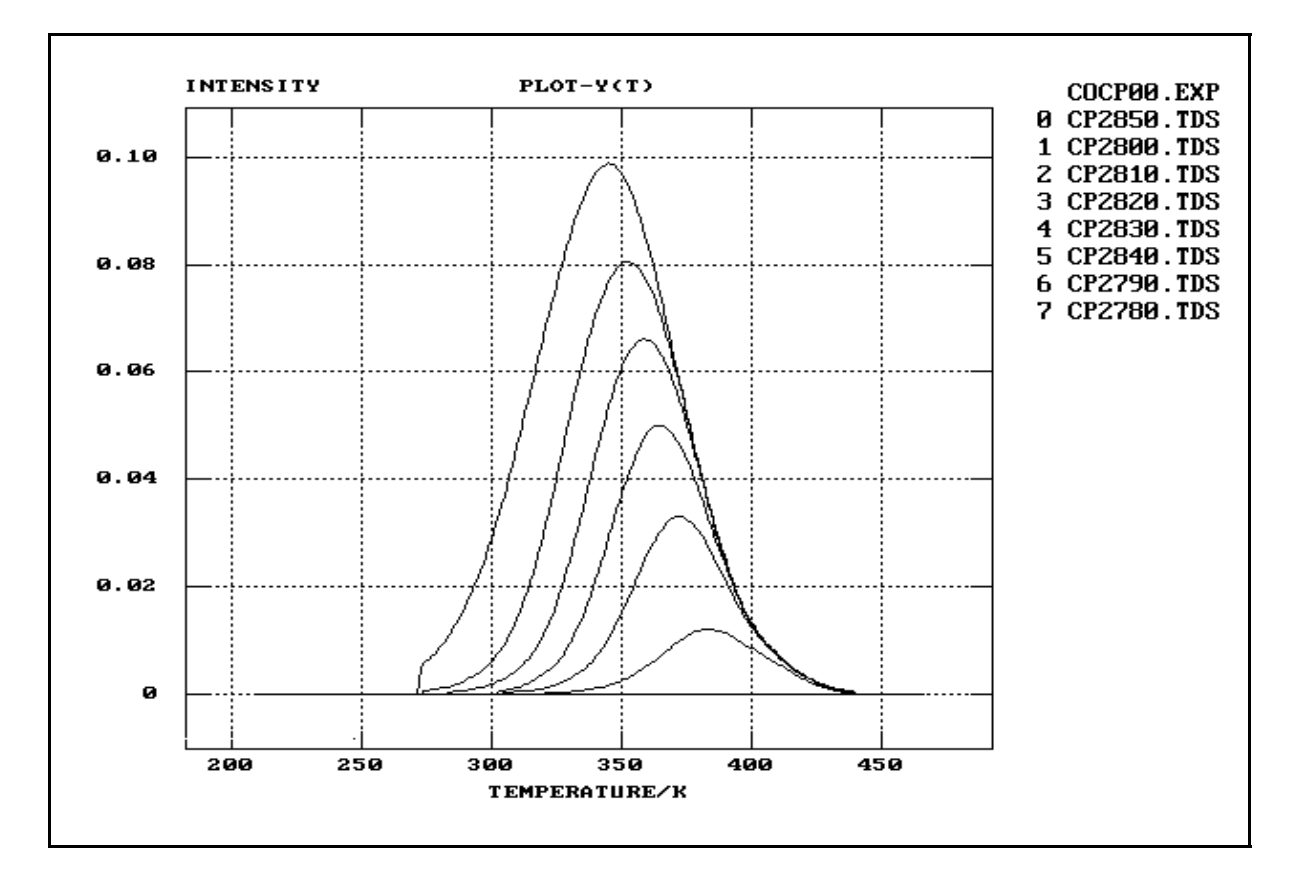

**Abb. 6** Das TDS-Experiment ist mit **OPEN-TDS** geöffnet. Mit **PLOT-Y(T)** wird der gültige Datenbereich der TD-Spektren, der in der letzten TDS-Auswertung mit **KING** oder **FALCMAD** definiert wurde, angezeigt (vgl. mit Abb. 1).

Wie sie sehen (s. Abb. 6) sind die Spektren oberhalb dem Referenzspektrum CP2840.TDS im Datenspeicher 5 ganz aus der Auswertung herausgenommen, da der erste Desorptionszustand ab diesem Spektrum gesättigt ist und die Teilchen aus anderen Adsorptionszuständen auf Cu<sub>3</sub>Pt(111) [SCH93] desorbieren.

Es sollen Desorptionsenergie und Frequenzfaktor im Bedeckungsbereich 0.1 bis 1.0 bestimmt werden. Bitte geben Sie diese Werte für den "coverage range" ein. Bestätigen Sie alle weiteren Vorgaben mit <**Ret**>. Für jede Restbedeckung wird dann, sofern möglich, aus der Spektrenschar eine Isostere ermittelt, in ein Koordinatensystem eingezeichnet (Arrhenius-Plot) und durch die Datenpunkte mit Hilfe der linearen Regression eine Gerade gelegt. Aus der Steigung wird die Desorptionsenergie berechnet. Y-Abschnitt (**ln(PREEXP)**) und Desorptionsenergie jeder Isosteren werden in dem Datenfeld **ENERGY(coverage)** bzw. **PREEXP(coverage)** als Funktion der zugehörigen Restbedeckung gesammelt (s. Abb. 7).

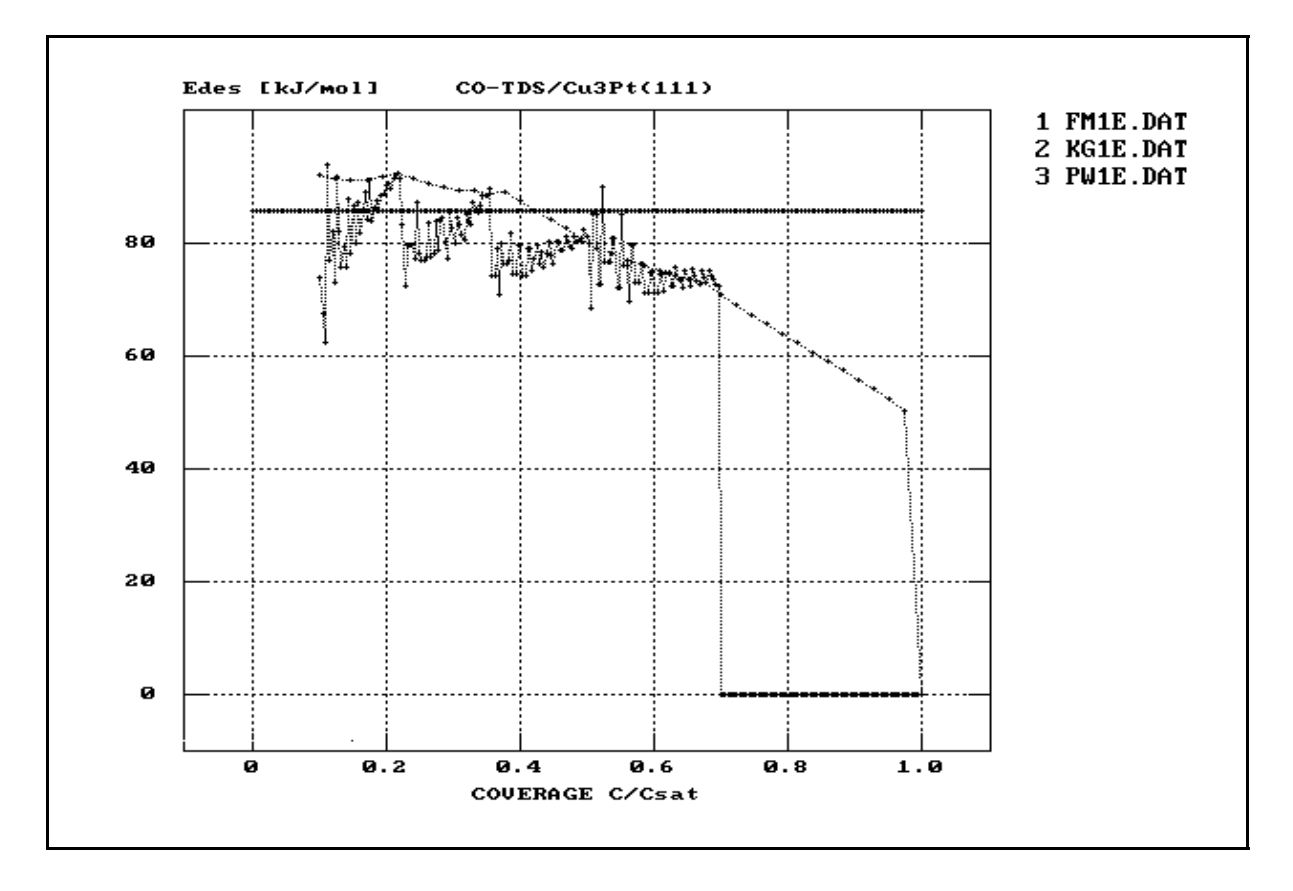

**Abb. 7** Datenfeld der Desorptionsenergie in Abhängigkeit von der Restbedeckung als Ergebnis der Auswertung des TDS-Experiments **COCP00** mit dem Verfahren nach King [KIN75] (**KING**: KG1E.DAT), nach Falconer und Madix [FAL77] (**FALCMAD**: FM1E.DAT) und aus dem Fit (**FIT-PW** im Overlay **USERFITPRG**: PW1E.DAT) unter der Annahme des kinetischen Ansatz (1). Im Fit wurde keine Bedeckungsabhängigkeit der Desorptionsparameter zugelassen.

Bei Nachfrage am Ende der Auswertung sichern Sie bitte das Feld der Energiewerte auf Festplatte, denn es soll später zum Vergleich zur Verfügung stehen.

Werte, die Null gesetzt sind, sind ganz allgemein im TDS-Auswerteprogramm nicht definiert oder nicht bestimmbar.

Aus dem exponentiellen Vorfaktor kann mit **GET-V** der Frequenzfaktor abhängig vom gewählten kinetischen Modell bestimmt werden (s. Abb. 8).

Sie gehen nach den vorherigen Ergebnissen zur Adsorption von einem kinetischen Precursor-Modell aus (Abhängigkeit von adsorbierter Menge CO von der Dosis unabhängig von der Vorbelegung mit CO). Die Gestalt der Spektren und insbesondere die starke Verschiebung des Desorptionsmaximums mit der Bedeckung von hoher nach tiefer Temperatur legt das Modell mit dem geschwindigkeitsbestimmenden Schritt der Desorption aus 2 Precursor-Zuständen, die miteinander im Gleichgewicht stehen, nahe [BEC93]. Also geben Sie bei **GET-V** für die "order of desorption" 1 für einen nichtassoziativen Prozess (CO ist nicht dissoziiert) ein, antworten auf die Frage nach "desorption kinetics with rate limiting precursor intermediates <n>y?" mit **<y>** und wählen das Modell **<2>** aus. Intern normiert das Programm jetzt die Daten des TD-Experiments auf die Sättigungsbelegung, **Csat**, die Sie mit 1 angeben, da Sie bereits in **CREATE-TDS** in "fractional coverage" normiert haben. Das Datenfeld dekadischer Logarithmus des Frequenzfaktors, **lg(ν)**, gegen zugehörige Restbedeckung sichern Sie bitte auf Festplatte und legen es dann in einem Datenspeicher ab.

#### **\ANALYSIS\**

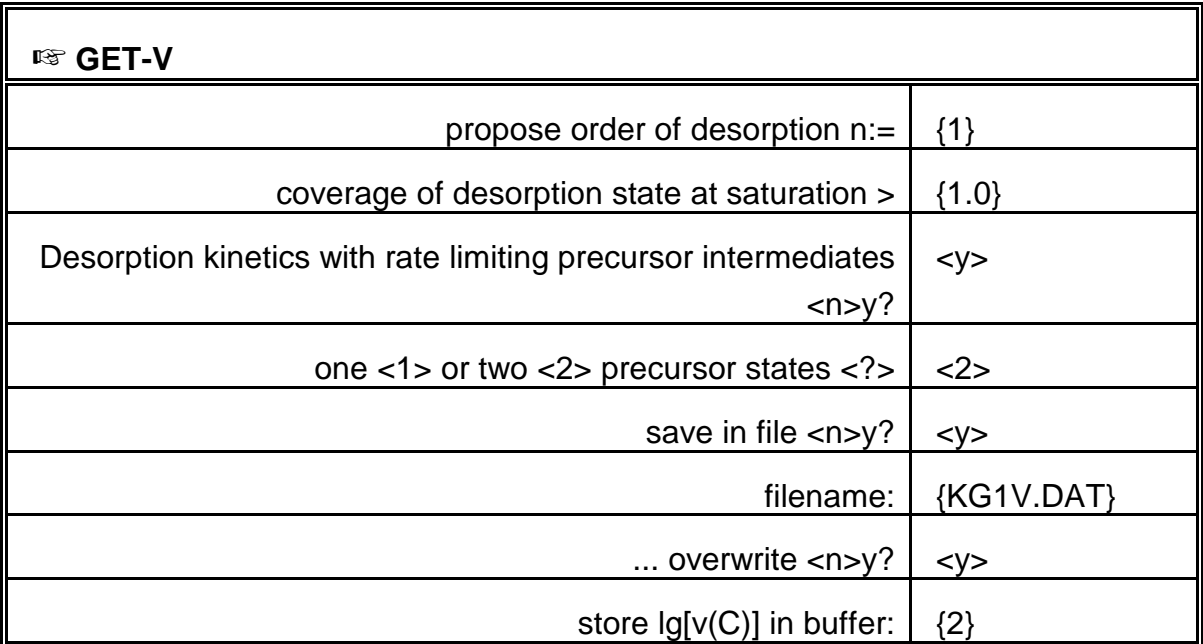

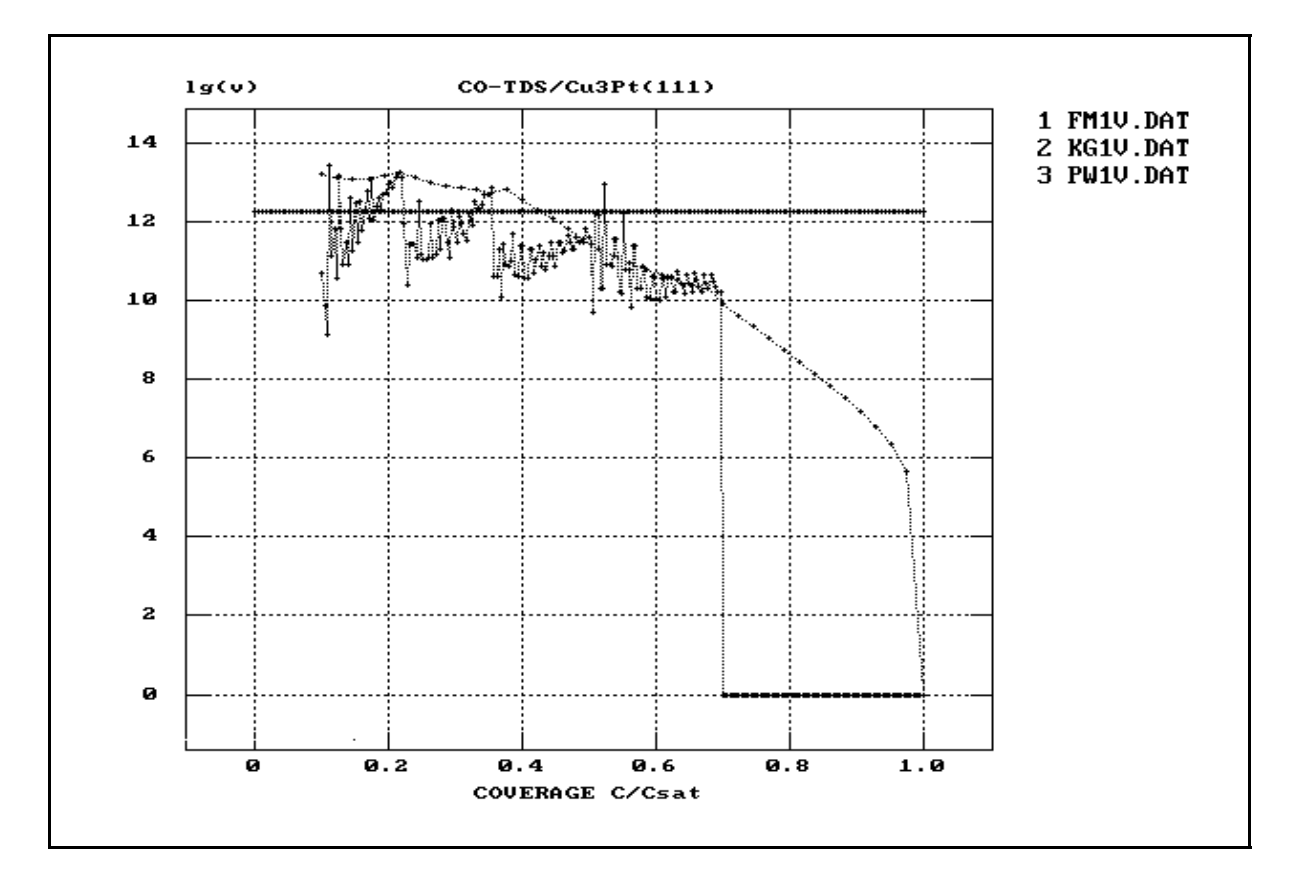

**Abb. 8** Datenfeld des dekadischen Logarithmus des Frequenzfaktors in Abhängigkeit von der Restbedeckung als Ergebnis der Auswertung des TDS-Experiments **COCP00** mit dem Verfahren nach King [KIN75] (**KING**: KG1V.DAT), nach Falconer und Madix [FAL77] (**FALCMAD**: FM1V.DAT) und aus dem Fit (**FIT-PW** im Overlay **USERFITPRG**: PW1V.DAT) unter der Annahme eines kinetischen Desorptionsmodells mit dem geschwindigkeitsbestimmenden Schritt der Desorption aus zwei Precursor-Adsorptionszuständen, die im Gleichgewicht miteinander stehen (s. Text). Im Fit wurde keine Bedeckungsabhängigkeit der Desorptionsparameter zugelassen.

Verwenden sie bitte für Dateien, die Datenfelder aus der TDS-Auswertung aufnehmen sollen, die Dateikennung (Extension) **DAT** (z.B. KG1V.DAT), um sie von Dateien im TDS-Datenformat zu unterscheiden. Nur in diesem Fall können Sie die zuvor gesicherte Datei mit dem allgemeinen Ladebefehl **LOAD** (der auf das **TDS**-Datenformat eingestellt ist) wieder einlesen.

Zum direkten Vergleich mit der kompletten Auswertung nach King [KIN75] führen Sie jetzt die Analyse nach Falconer und Madix [FAL77] mit dem Befehl **FALCMAD** durch.

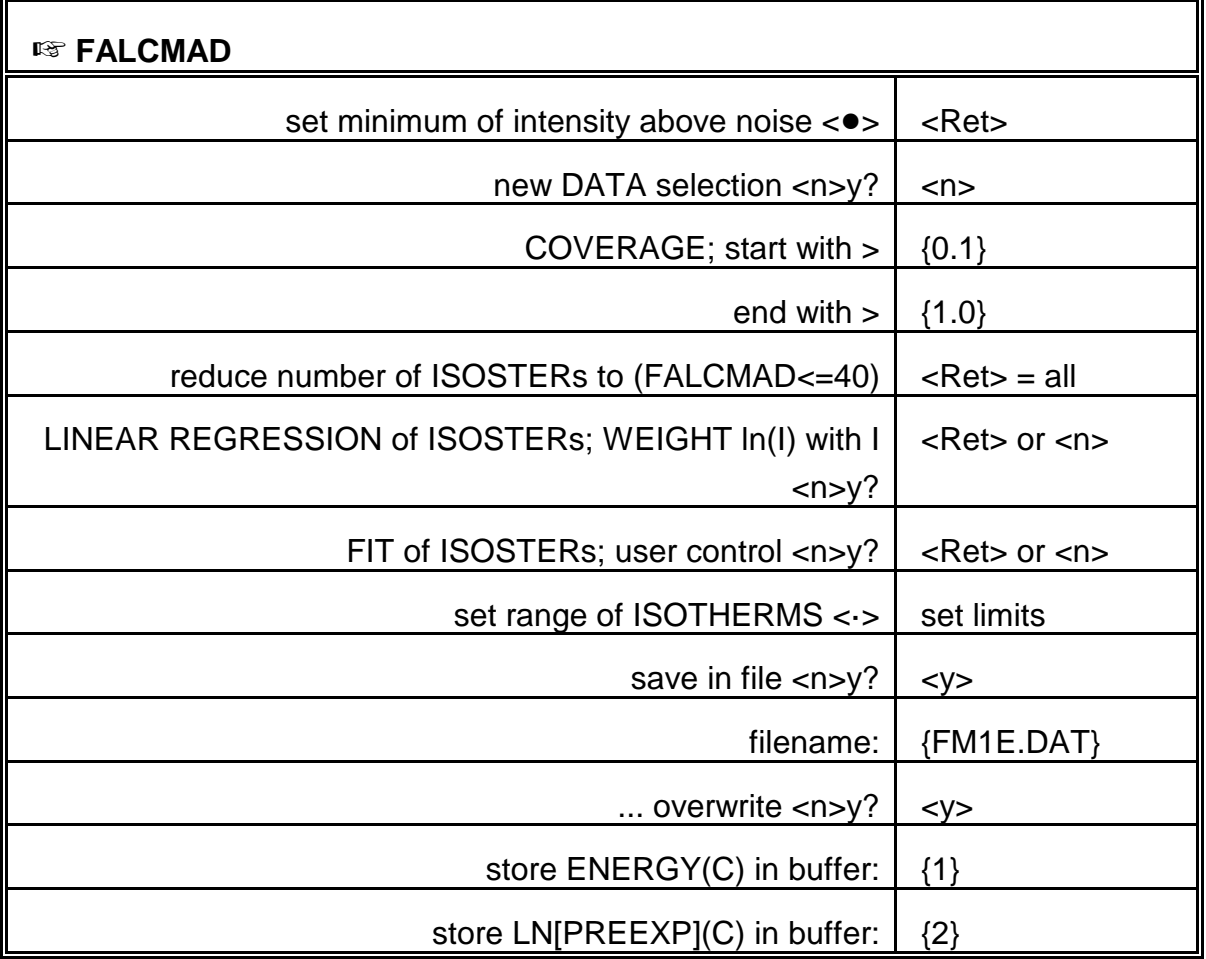

In Abb. 9 sehen Sie die Spektrenschar der Abb. 3 in der sogenannten **Isothermen**-Darstellung, bei der für jede Temperatur der Logarithmus der Desorptionsrate gegen den Logarithmus des Werts des Bedeckungsintegrals jedes Spektrums der Schar an dieser Stelle ermittelt wird und diese Kurven in einem Koordinatensystem dargestellt werden. Die mit + markierten Punkte in Abb. 9 sind gemessene Punkte der Spektren, die durch Geradensegmente zu den **Isothermen** miteinander verbunden sind.

Aus diesem Diagramm lassen sich nach Falconer und Madix [FAL77] die Wertepaare {ln(!dΘ/dt), 1/T} einer **Isosteren** bezüglich einer Restbedeckung ln(Θ)=CONSTANT als Schnittpunkte vertikaler Linien mit den **Isothermen** ermitteln. Die ln(-dΘ/dt) werden dabei zwischen zwei gemessenen Werten (Punkte mit + gekennzeichnet) linear interpoliert. Dies entspricht im **I(T)**-Diagramm der **Interpolation von TD-Spektren** zwischen den gemessenen TD-Spektren.

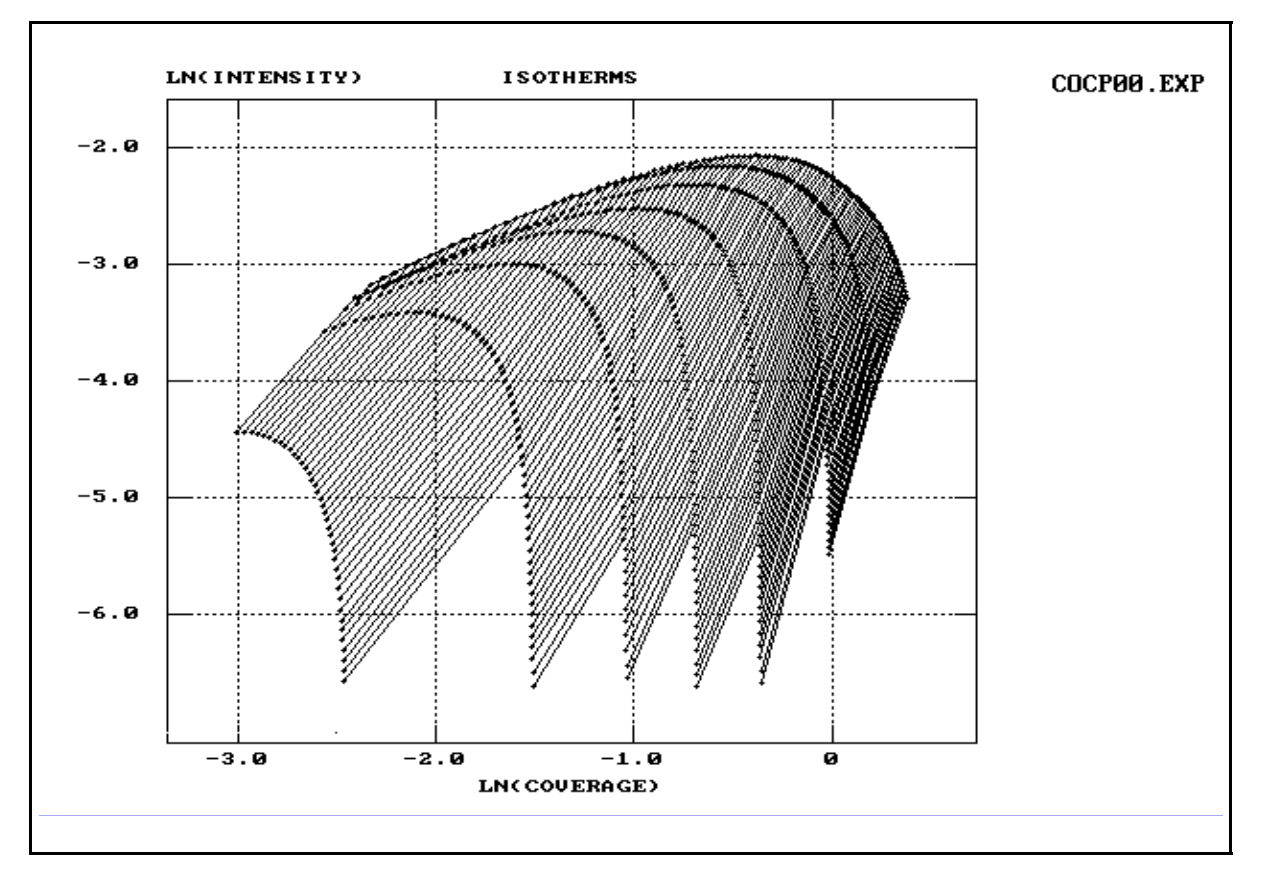

**Abb. 9** Die Spektrenschar des TDS-Experiments **COCP00** in der Darstellung als "**Isothermen**" mit Hilfe des Befehls **PLOT-ISOTHERMS**.

Aus dem **Isothermen**-Diagramm werden die Wertepaare für jede **Isostere** bestimmt und angezeigt, eine lineare Regression der Wertepaare jeder **Isosteren** durchgeführt, und intern die jeweiligen Werte für Y-Abschnitt und Steigung wie in der Routine **KING** in Datenfeldern **ENERGY()** und **PREEXP()** gesammelt. Bestimmen Sie mit **GET-V** den Frequenzfaktor für jede Restbedeckung und sichern Sie die Datenfelder der Desorptionsenergie **Edes** und des Frequenzfaktors **lg(ν)** aus der Auswertung mit **FALCMAD** (s. Abb. 7 und Abb. 8) auf Festplatte (bei Abfrage oder nachträglich mit **SAVE**).

#### **Ergänzung**

Mit dem Befehl **ISOTHERM** kann eine einzelne Isotherme ausgewählt und dargestellt werden.

Mit dem Befehl **COMP-KG/FM** ist der direkte Vergleich der beiden Methoden am Beispiel der Auswertung einer ausgewählten Isostere möglich. Danach ist es auch möglich, sich mit dem Befehl **ISOSTERE** eine einzelne Isostere im TDS-Diagramm anzeigen zu lassen.

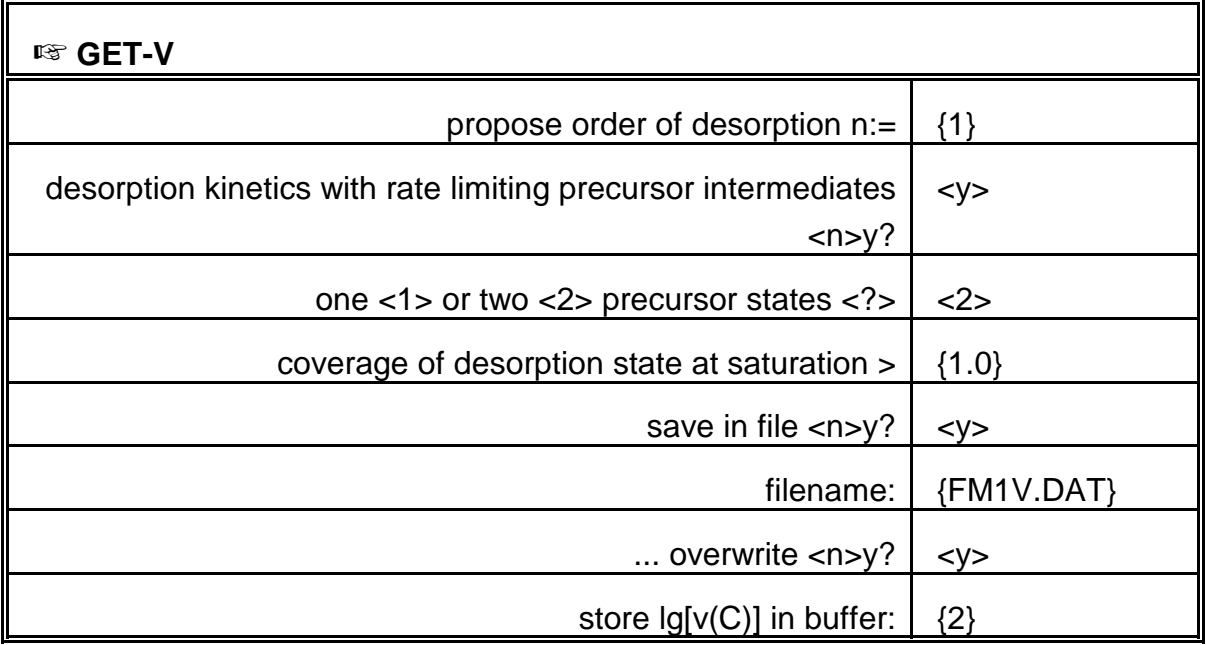

Zum Abschluss dieser Auswertung überprüfen Sie mit **INT1-TDS** oder **INT2-TDS** im Overlay **TDSSIM**, inwieweit sich mit ihrem Desorptionsmodell und den Daten aus Ihrer Auswertung, dem Datenfeld Desorptionsenergie **Edes** und dem Datenfeld **lg(ν)** gegen zugehörige Restbedeckung, der Kurvenverlauf Ihrer gemessenen TD-Spektren durch eine **SIM**ulation reproduzieren lässt.

Gehen Sie mit **RETURN** und **TDSSIM** in das entsprechende Overlay. Mit **OPEN-TDS** öffnen Sie das TDS-Experiment ihrer Auswertung. Danach ist es mit **INT1-TDS** bzw. **INT2-TDS** möglich, die kinetische Ratengleichung Ihres Modells mit den gegebenen bedeckungsabhängigen Parametern der letzten Auswertung zu integrieren. Die numerische Integration (Runge Kutta Algorithmus ohne Schrittweitensteuerung) erfolgt für jedes TD-Spektrum mit Hilfe der jeweils ermittelten mittleren Heizrate in der Zeit. Speichern Sie die berechneten Spektren ab Datenspeicher 10, so dass Sie die Datenspeicher 0 - 9 für die gemessenen TD-Spektren zur Verfügung haben, die sie wieder mit **OPEN-TDS** laden. Vergleichen Sie (Abb. 10).

#### **\TDSSIM\**

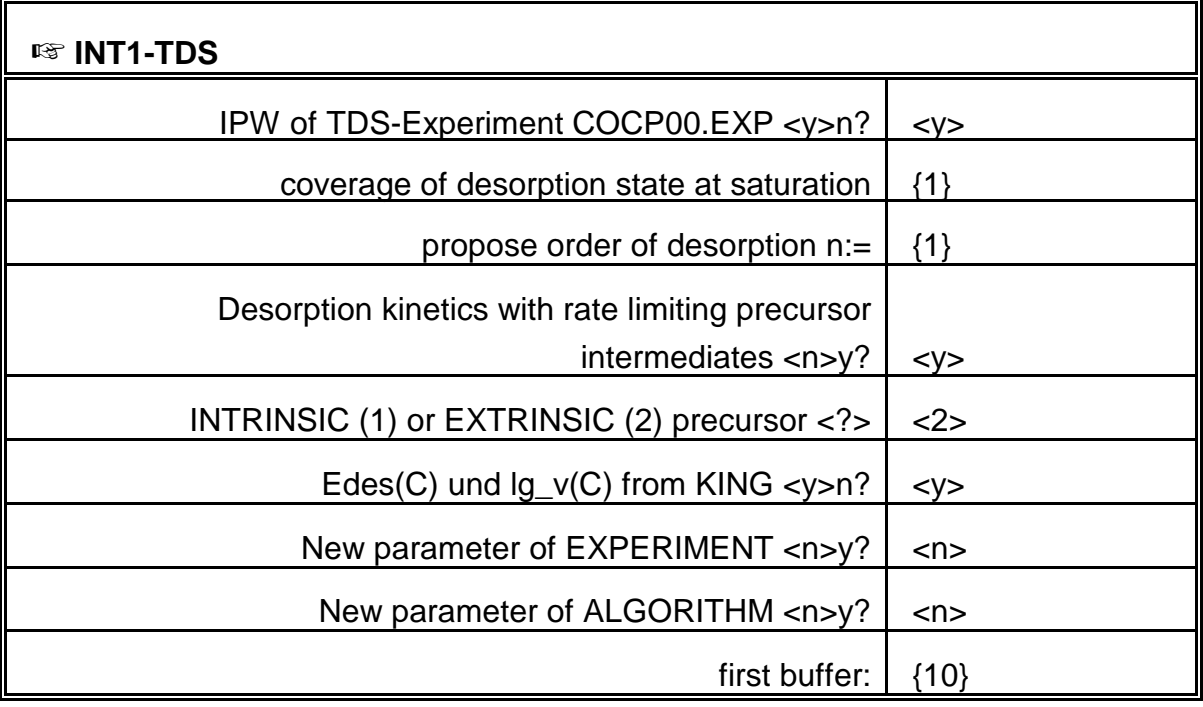

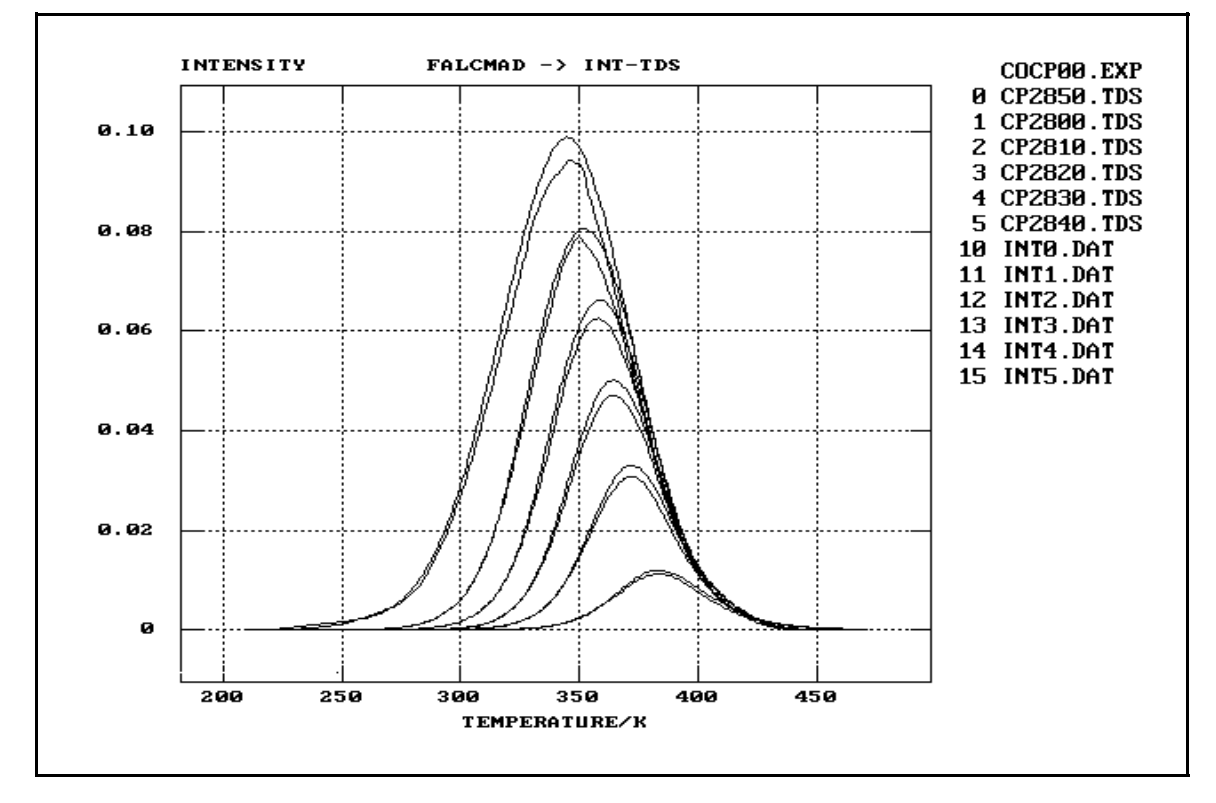

**Abb. 10** Vergleich der gemessenen TD-Spektren mit den mit Hilfe der Desorptionsparameter aus der letzten Auswertung (hier: **FALCMAD**) durch numerische Integration der Ratengleichung des Desorptionsmodells berechneten Desorptionskurven mit dem Befehl **INT-TDS** (beachten Sie jedoch Grenzen des Bedeckungsbereichs, für den Werte bestimmt werden konnten). Der Vergleich erlaubt eine qualitative Bewertung der Güte der Auswertung.

Wenn Sie freie Datenspeicher benötigen, können Sie mit dem Befehl **CAT**(enate) alle gemessenen TD-Spektren zu einem **2D**-Datenfeld zusammenfassen und in einem Datenspeicher ablegen.

L<sup>ES</sup> CAT FROM 0 TO 5 <Ret> {COCP00.DAT} {19}

**LEF SAVE** 19 <Ret>

Die Übereinstimmung von berechneten und gemessenen TD-Spektren in Abb. 10 ist gut.

Der Abfall der Desorptionsenergie mit der Bedeckung und damit gekoppelt des Frequenzfaktors ist in der Literatur als **Kompensationseffekt** bekannt. Der Kompensationseffekt als Ergebnis einer Analyse nach King oder Falconer und Madix wird in der Literatur kontrovers diskutiert und sogar als Artefakt bezeichnet [SEE88].

### **Deshalb sollen die bisherigen Ergebnisse aus KING und FALCMAD mit einem unabhängigen Verfahren überprüft werden.**

Dieses Verfahren ist eine Eigenentwicklung und beruht auf einem **FIT** der kinetischen Ratengleichung des gewählten Desorptionsmodells an die gemessene Desorptionskurve. Dazu werden nicht nur die Datenpunkte der Kurve, sondern auch die zugehörigen Integralwerte (von hoher nach tiefer Temperatur integriert) als Maß für die momentane Restbedeckung benötigt. Nach der Erstellung eines **TDS-Experiments** mit **CREATE-TDS** und einer Auswertung nach **KING** stehen diese Daten zur Verfügung.

Gehen Sie mit Hilfe der Menus oder mit den folgenden Befehlen in das OVERLAY **USERFITPRG**:

#### **EXP RETURN USERFITPRG**

Wählen Sie mit dem Befehl **GET-TDS** im Overlay **USERFITPRG** das TD-Spektrum CP2840.TDS im Datenspeicher 4 des TDS-Experiments mit einer Bedeckung von 1.00 für den **FIT** der Polanyi-Wigner-Gleichung aus. Der FIT funktioniert nur für einen definierten Desorptionszustand, also Bedeckungen unter 1. Damit das Programm nicht abbricht, setzen sie bitte die Bedeckung bei Sättigung des Desorptionszustands auf Csat:=1.01.

#### L **GET-TDS** {COCP00.EXP}

Select TD-spectrum in buffer  $>$   ${6}$ CP2840.TDS coverage of TD-state Ci:=1.00; saturation at Csat:=1 <y>n? <n> saturation at Csat:= {1.01}

Set minimum intensity above noise < $\bullet$ >

Desorptionsraten- I(T) und Bedeckungsverlauf C(T) des TD-Spektrums CP2840.TDS werden angezeigt.

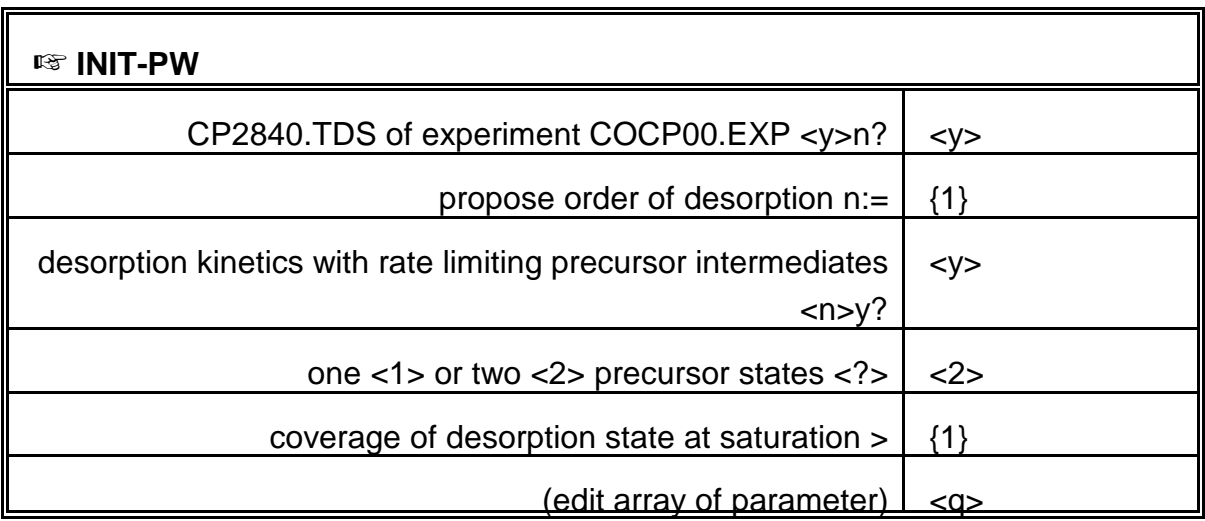

In **INIT-PW** werden die Parameter  $E_{des}$  und  $v_{des}$  der letzten Auswertung des TDS-Experiments gesetzt. Da die Parameter prinzipiell bedeckungsabhängig sein können, arbeitet die Fitroutine mit einem linearen Ansatz sowohl für **Edes** als auch **vdes**. Deshalb werden 4 Parameter entsprechend Tabelle 2 gesetzt. Verlassen Sie den Dateneditor mit <q> oder <Esc>.

| $E_{des}$ := A[1] + A[2] * C(T) |      |               | $V_{des}$ := A[3] + A[4] * C(T) |      |    |      |                   |
|---------------------------------|------|---------------|---------------------------------|------|----|------|-------------------|
| A[1] [kJ/mol]                   |      | A[2] [kJ/mol] |                                 | A[3] |    | A[4] |                   |
| 85                              | l ia |               | FIT nein                        | 1F12 | la |      | <sup>:</sup> nein |

**Tabelle 2** Initialisierung der Fit-Routine in **USERFITPRG** mit **INIT-PW** mit den Daten aus der **TDS**-Auswertung des Experiments mit **FALCMAD**.

Starten Sie den Fit mit **FIT-PW** und bestätigen oder verneinen Sie den Fit des jeweiligen Parameters entsprechend den Angaben in Tabelle 2. Es wird zunächst keine Bedeckungsabhängigkeit der Desorptionsparameter zugelassen.

#### **\USERFITPRG\**

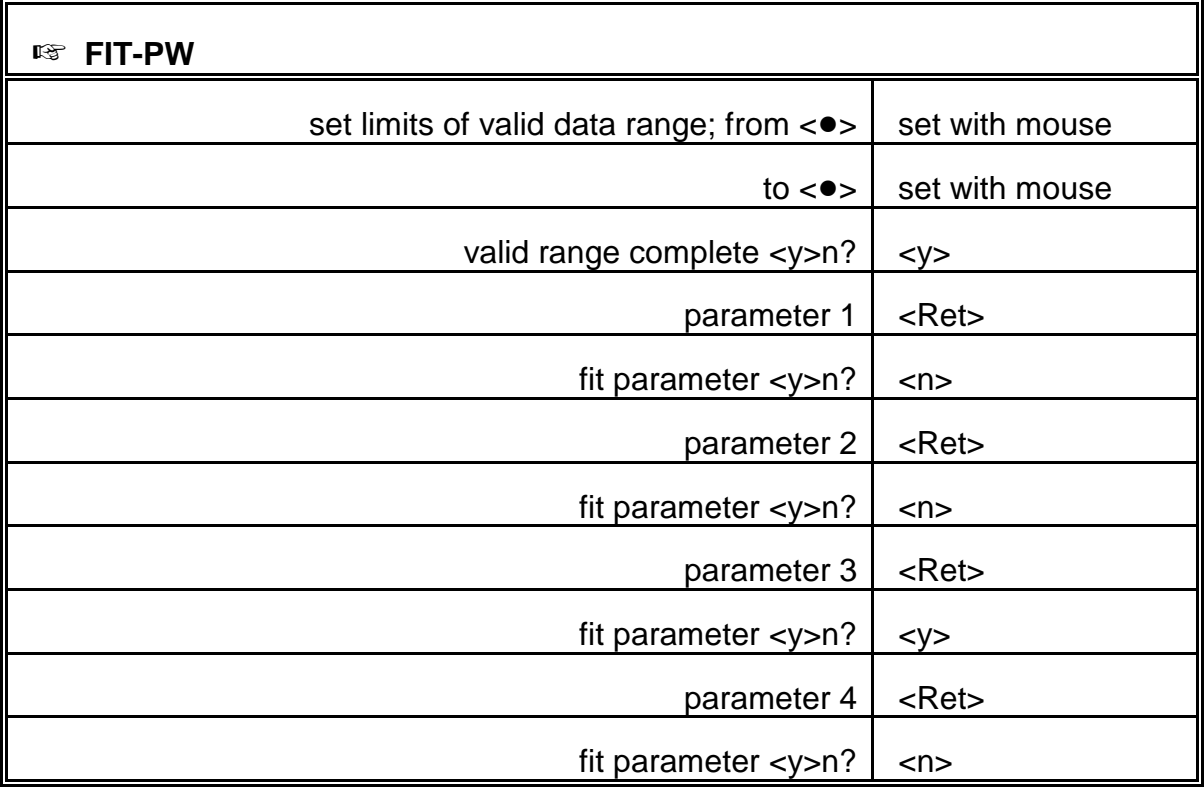

In der Anzeige unten in der Kommandozeile zeigt die 10er-Potenz Erfolg (Potenz-1) oder Misserfolg (Potenz+1) der aktuellen Iteration im **FIT** an.

Im Ergebnis sehen Sie, dass die gemessene Kurve sich schon durch bedeckungsunabhängige Desorptionsparameter recht gut fitten lässt (s. Abb. 11).

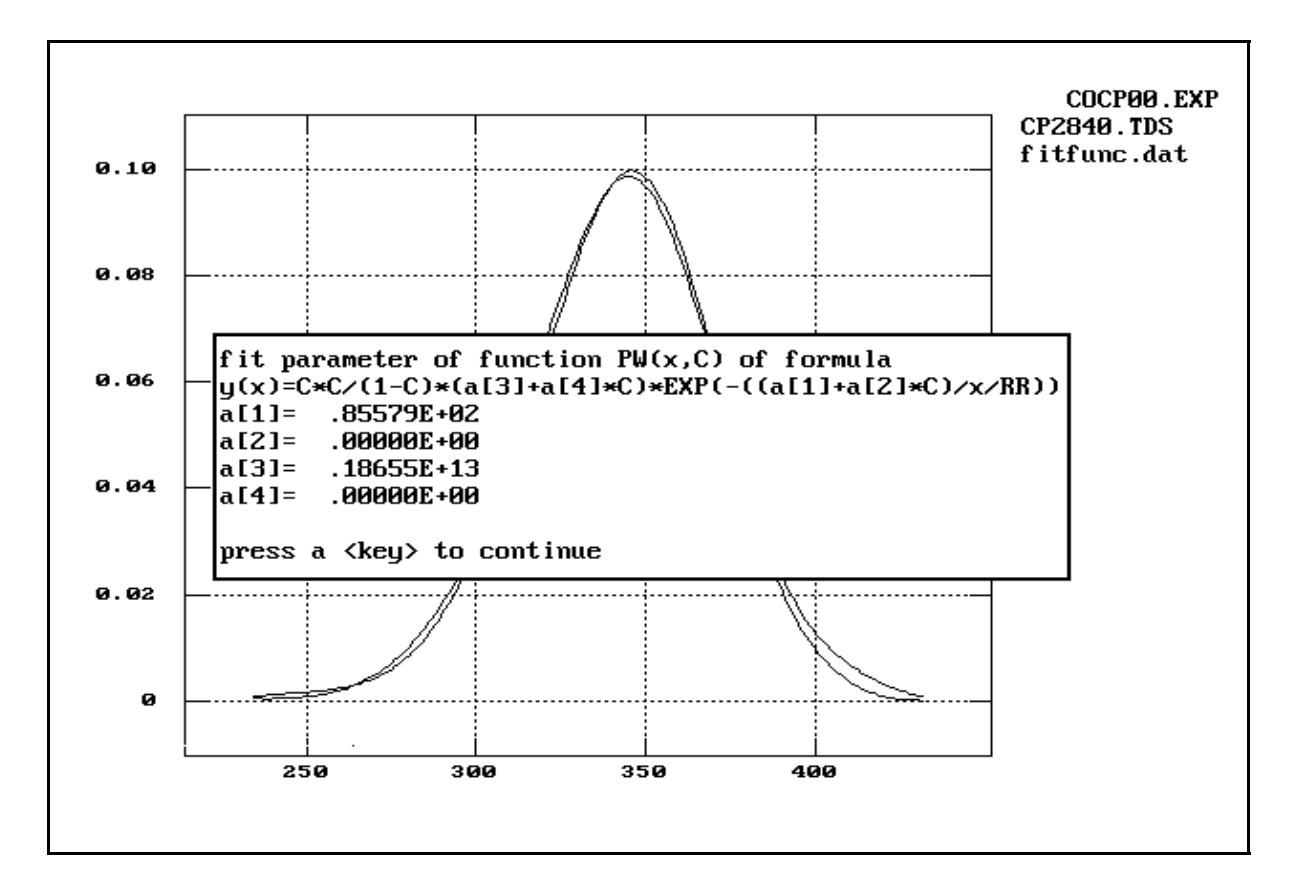

**Abb. 11** Fit der kinetischen Ratengleichung des Desorptionsmodells mit **FIT-PW** im Overlay **USERFITPRG** an die gemessene Kurve des TD-Spektrums CP2840. Dazu wurde mit **GET-TDS** im Overlay **TDSPRG** aus dem gemessenen Spektrum das Datenfeld der Intensitätswerte (Desorptionsrate), **I(T)**, und der Integralwerte (Bedeckung), **C(T)**, gegen Temperatur ermittelt und über die Datenspeicher als Parameter übergeben. Desorptionsenergie **Edes** und Frequenzfaktor **v** wurden im Fit konstant (von der Bedeckung unabhängig) gesetzt.

**EX WEDIT** <Ret>  $<$ F10 $>$ 

Sichern Sie das Ergebnis mit **SAVE-PW**, in dem Sie das Datenfeld der Desorptionsenergie im Datenspeicher 18 und das Datenfeld des Frequenzfaktors im Datenspeicher 19 ablegen, damit sie nicht ohne weiteres überschrieben werden.

Das Desorptionsmodell bedeckungsunabhängiger Parameter soll mit Hilfe der Simulation überprüft werden. Schalten Sie dazu zurück in das Overlay **TDSSIM**: **RETURN TDSSIM** 

Mit **OPEN-TDS** initialisieren Sie das Programm für das TDS-Experiment COCP00.EXP. Achten Sie darauf, dass Datenspeicher 18 und 19 nicht überschrieben werden (oder sichern Sie die Daten mit **SAVE** in Form einer Datei auf der Festplatte).

Integrieren Sie die Polanyi-Wigner Gleichung mit den Werten aus dem Experiment und der Desorptionsenergie (**18**) und dem Frequenzfaktor (**19**) aus dem FIT. Sie müssen die Einstellungen im wesentlichen nur mit <Ret> bestätigen.

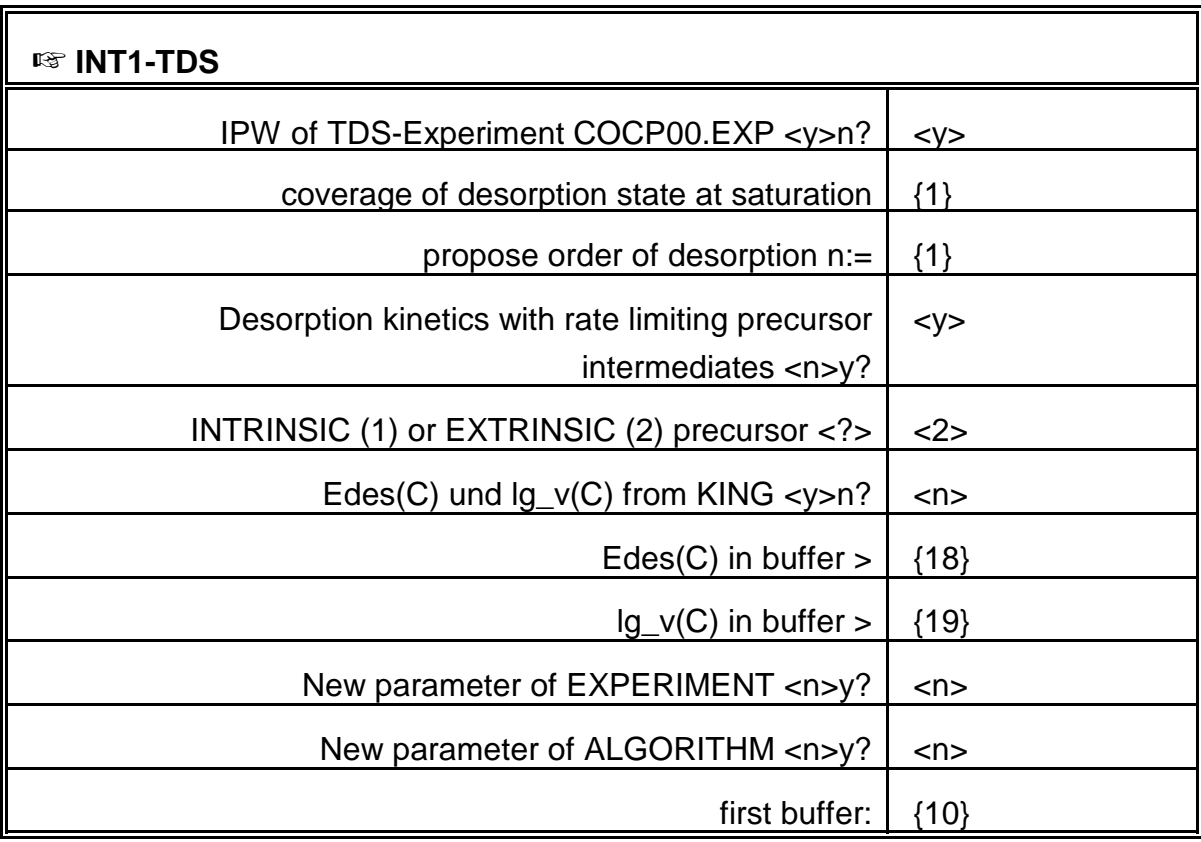

Das Ergebnis zeigt Abb. 12.

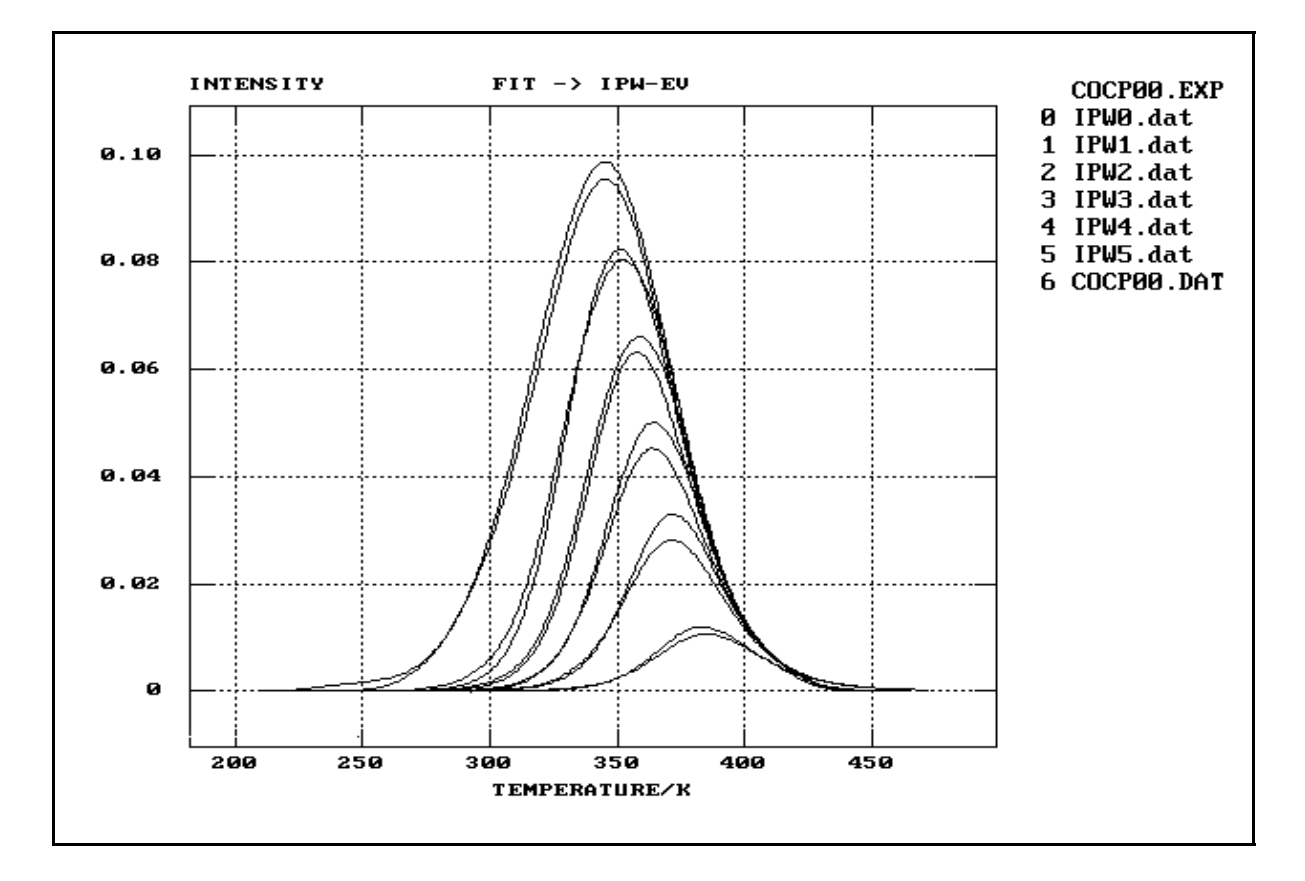

**Abb. 12** Die Desorptionskurven aus der numerischen Integration der kinetischen Ratengleichung des Desorptionsmodells mit **INT1-PW** im Overlay **TDSSIM** mit Hilfe der Desorptionsparameter aus dem Fit in Abb. 11 im direkten Vergleich mit den gemessenen TD-Spektren.

Daraus ergibt sich, dass allein die Funktion der Bedeckung f(Θ) :=  $\Theta^2/(1-\Theta)$  der Ratengleichung des kinetischen Desorptionsmodells (1) in der Lage ist, Verschiebung des Desorptionsmaximums und Gestalt der Desorptionskurven zu reproduzieren. Auf der anderen Seite kann demzufolge die Bedeckungsabhängigkeit der Desorptionsparameter in **FALCMAD** im Rahmen des Fehlers ein Artefakt der Auswertungsmethode sein.

Zum Schluss werfen Sie mit dem Befehl **WEDIT** noch schnell einen Blick in die Protokoll-Datei **WORK.TXT** im aktuellen Datenpfad. Sie befinden sich in einem vollständigen ASCII-Editor mit eigenem Menüsystem (**<Esc>**). Mit **<F10>** kommen Sie in das Programm **CSA** zurück.

**LEE WEDIT** <Ret>  $<$ F10 $>$  Insgesamt haben die Bearbeitung der Spektren und die Erstellung der notwendigen Datensätze mit **CREATE-TDS**, die Analyse der Adsorption mit **.C**, die Bestimmung der Desorptionsparameter Desorptionsenergie Edes und Frequenzfaktor vdes mit **KING** und **FALCMAD** und der Fit der Ratengleichung mit **FIT-PW**, sowie die Simulation des kinetischen Desorptionsmodells mit **FIT-PW** eine konsistente Analyse des TDS-Experiments COCP00.TDS ermöglicht, die Sie z.B. in folgender Form zusammenfassen könnten [SCH93].

### **Zusammenfassung der Ergebnisse<sup>2</sup>**

Die Auswertung der Daten zur Adsorption von CO bei 200 K auf Cu<sub>3</sub>Pt(111) in Form der Auftragung der Flächen unter den CO-Desorptionspeaks als Funktion der zugehörigen Dosis zeigt, dass die adsorbierte Menge CO im Bedeckungsbereich des ersten Adsorptionszustands unabhängig von der Vorbelegung der Cu<sub>3</sub>Pt(111) mit CO immer der angebotenen Menge CO entspricht. Deshalb muss ein Precursor-Adsorptionsmechanismus angenommen werden. Kurvenform und Peakverschiebung mit steigender Anfangsbedeckung im TDS-Experiment legen das kinetische Modell mit zwei Precursorzuständen, die während der Desorption miteinander im Gleichgewicht stehen, nach Gorte und Schmidt [GOR78] nahe.

Vom kinetischen Modell für die Desorption unabhängig (im Rahmen der Modelle mit dem allgemeinen Zusammenhang der Gleichung (1)) wird in der Auswertung eine Desorptionsenergie von  $E_{des} = 85\pm5$  kJ/mol für die Anfangsbedeckung erhalten. Unter Berücksichtigung des kinetischen Desorptionsmodells ist der Frequenzfaktor für die Anfangsbedeckung von der Größenordnung  $v = 10^{12}$  1/s. Während die Desorptionsenergie aus der Auswertung (im Rahmen der kinetischen Desorptionsmodelle) der Adsorptionsenergie von CO im stärksten gebundenen Zustand auf Cu<sub>2</sub>Pt(111) gleich gesetzt werden kann, ist der Frequenzfaktor bestimmt durch die Kopplung aller Einzelreaktionen im Desorptionsmodell und charakterisiert im Gegensatz zur Desorptionsenergie keinen spezifischen Zustand auf der Oberfläche. Über eine Bedeckungsabhängigkeit der Desorptionsparameter kann im Rahmen des Fehlers der Auswertung nicht entschieden werden. Zu bemerken ist jedoch, dass auch ohne eine Bedeckungsabhängigkeit der Desorptionsparameter mit dem Ansatz des gewählten Desorptionsmodells gute Übereinstimmung von gemessenen und berechneten Desorptionskurven erreicht wird.

<sup>&</sup>lt;sup>2</sup> Der charakterisierte Adsorptionszustand ist CO adsorbiert in einem linearen Komplex auf isolierten Pt-Atomen der geordneten Cu<sub>3</sub>Pt(111) [SCH93]. In [SCH93] finden Sie den Vergleich der Eigenschaften von CO adsorbiert auf Pt-Atomen der Cu3Pt(111)- mit den Eigenschaften von CO adsorbiert auf Pt-Atomen der reinem Pt(111)-Metalloberfläche (echter Ligandeneffekt).

### **Ergänzung**

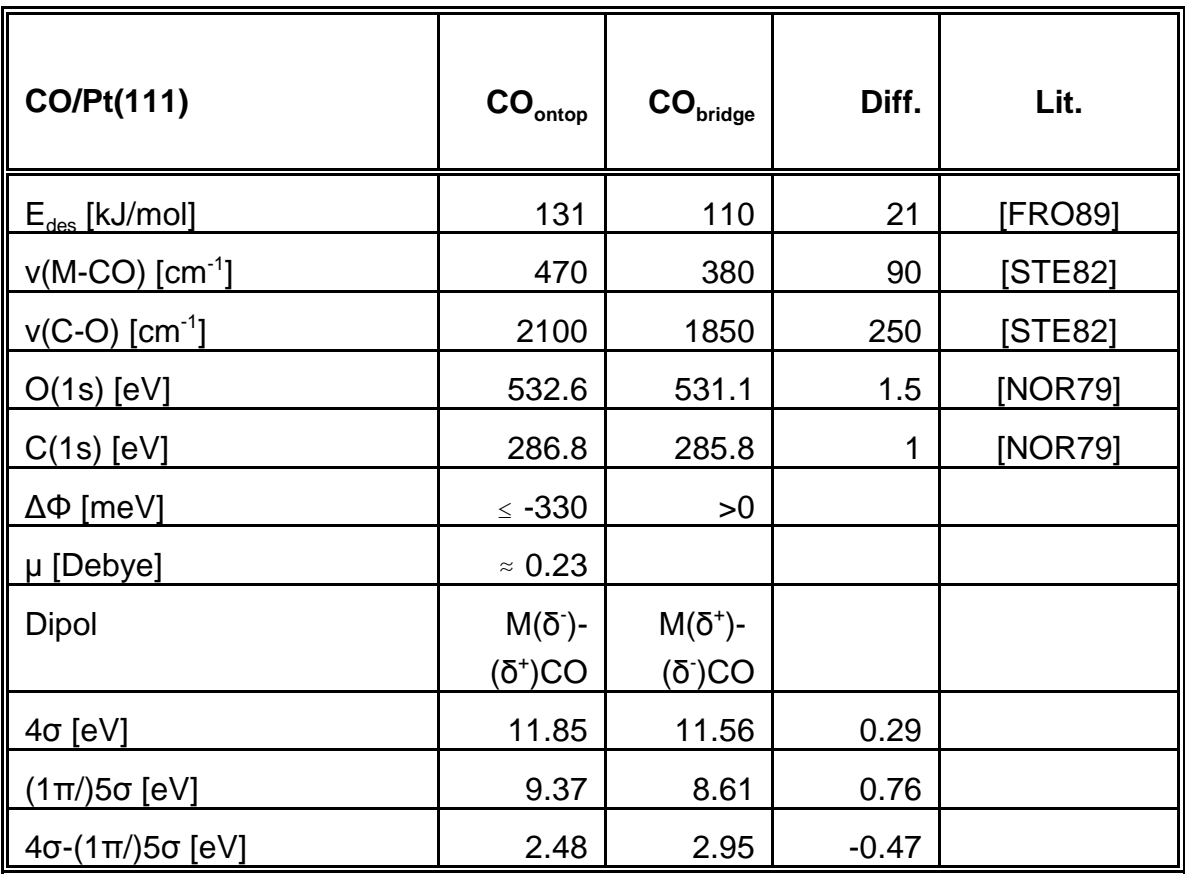

Eigenschaften von CO auf der Pt(111)-Oberfläche in den beiden Adsorptionszuständen COontop und CObridge [SCH93]. Die Schreibweise (1*π*/)5*σ* soll andeuten, dass die Position des 1*π*/5*σ*-Peaksystems im wesentlichen durch die Peakposition des im Spektrum sehr viel intensiveren 5*σ*-Peaks bestimmt ist.

### **Literaturverzeichnis**

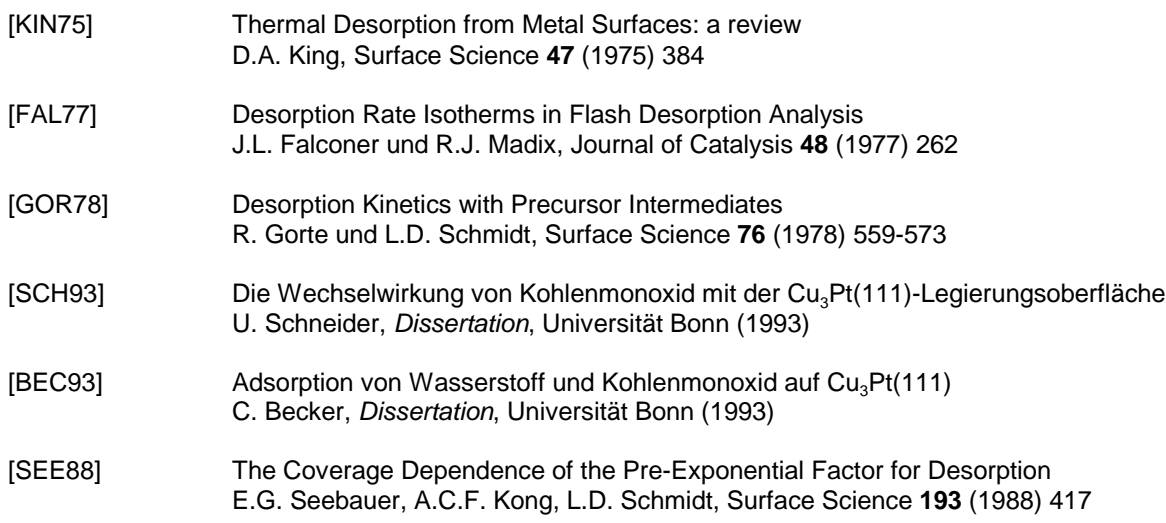

# **Befehle zur Erzeugung und Auswertung eines TDS-Experiments**

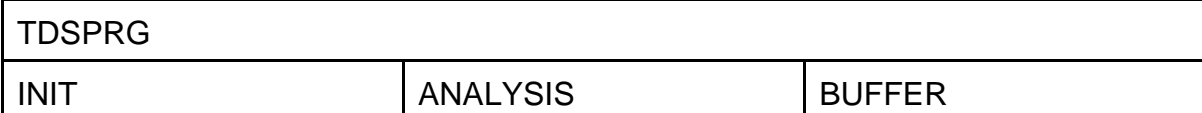

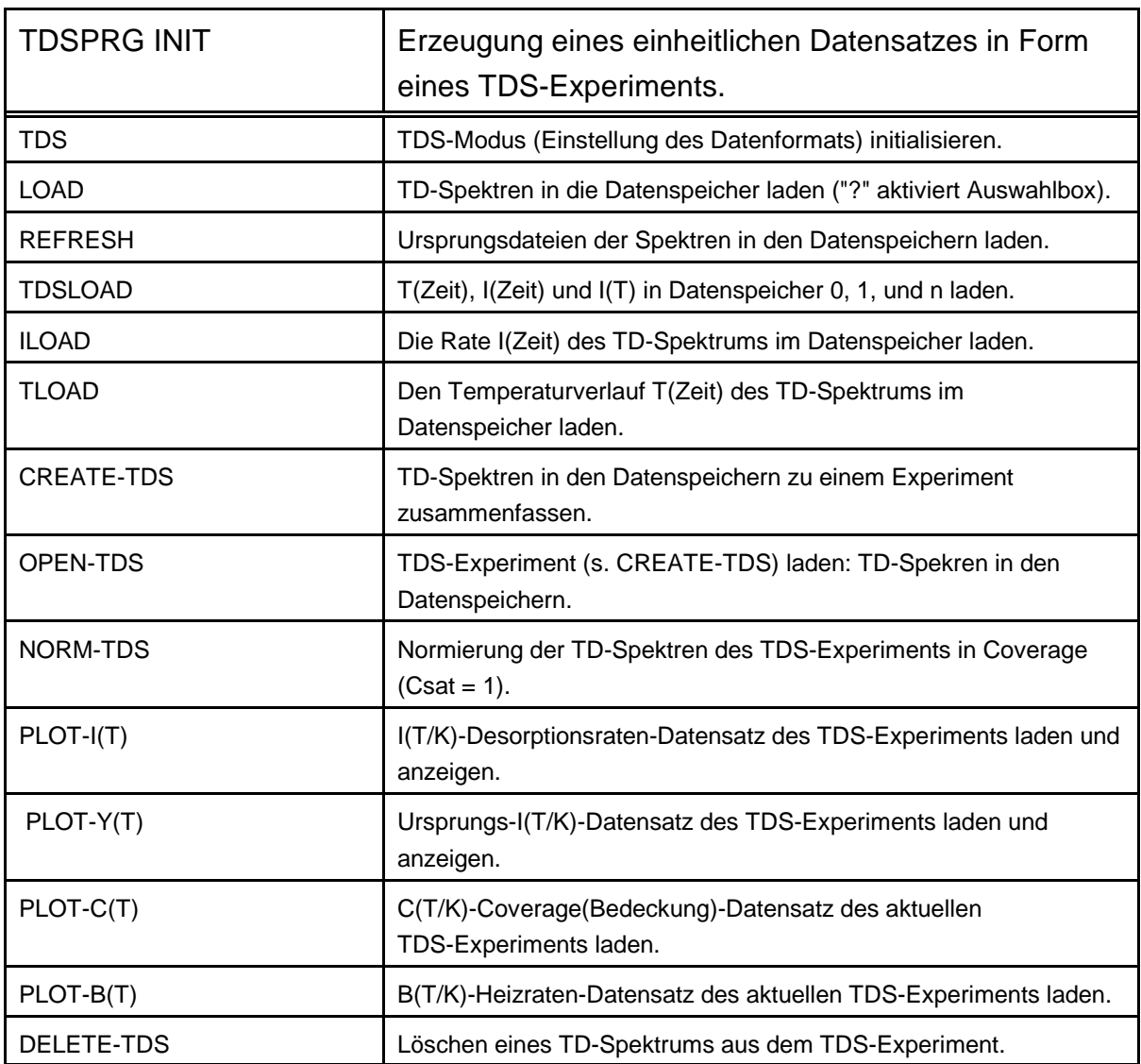

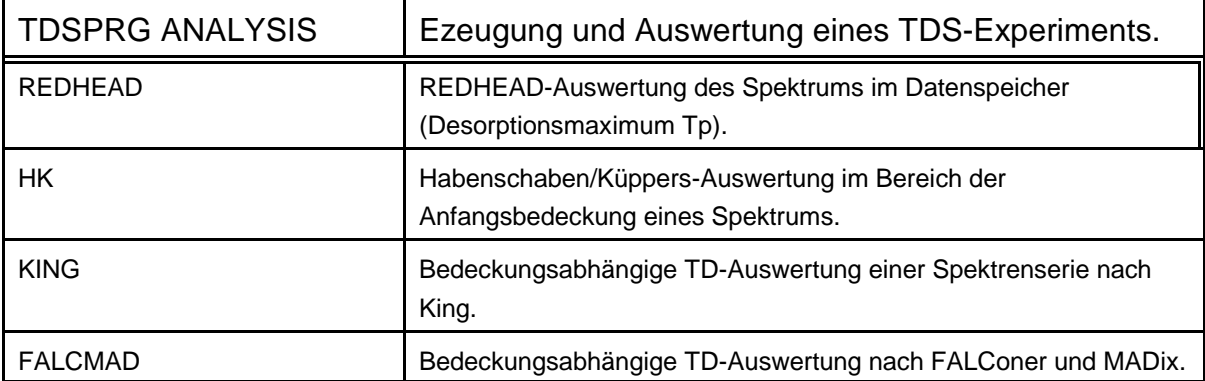

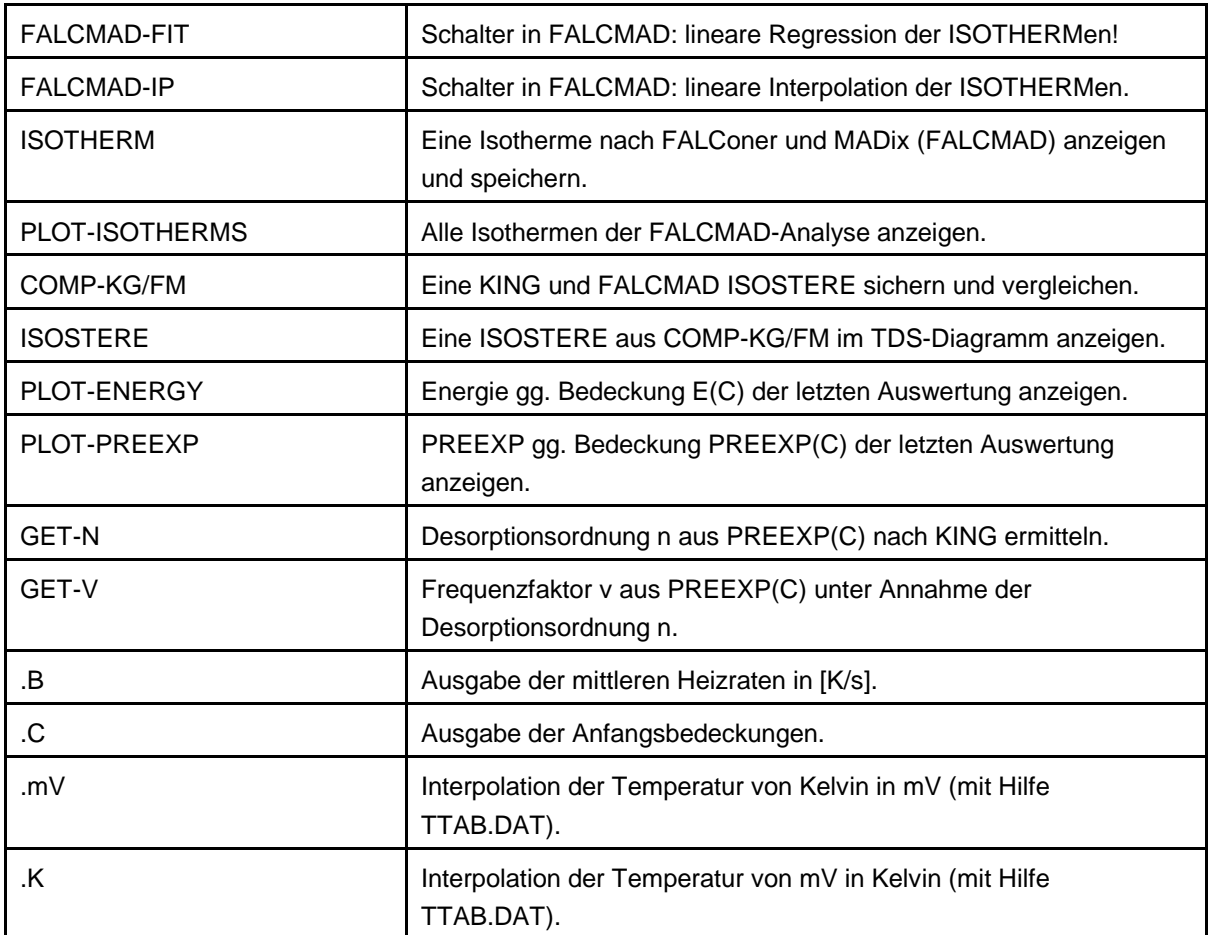

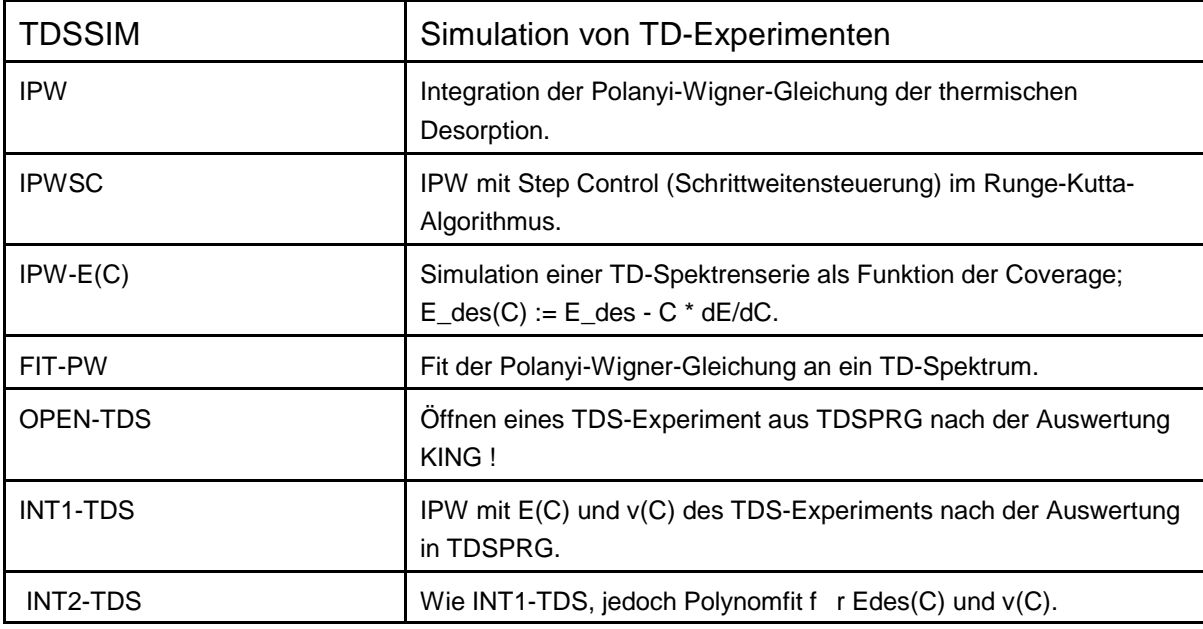

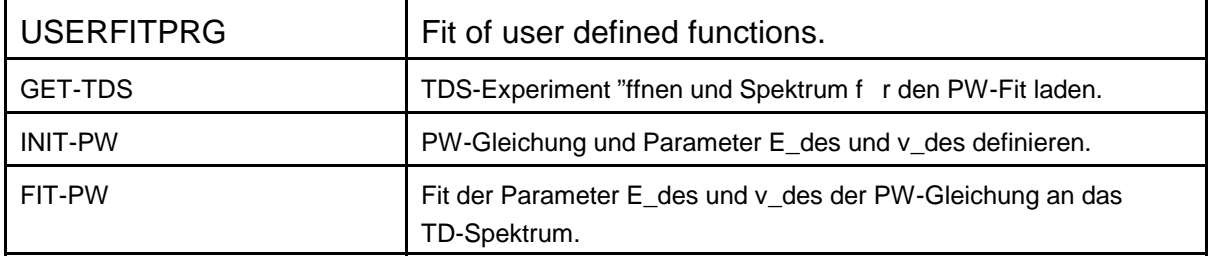

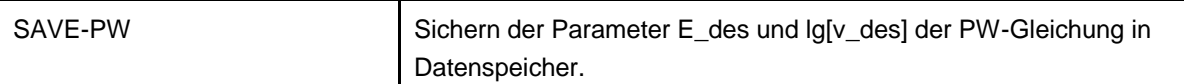